# **شاشة QS3221S Dell**

دليل المستخدم

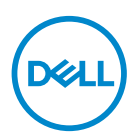

**طراز الشاشة: QS3221S الطراز التنظيمي: QSc3221S**

**مالحظة: تشير المالحظة إلى معلومات هامة تساعدك في االستخدام األفضل للكمبيوتر. تنبيه: يشير التنبيه إلى إمكانية حدوث تلف باألجزاء المادية أو فقدان البيانات في حالة عدم اتباع التعليمات.**

**تحذير: يشير التحذير إلى إمكانية تلف الممتلكات أو اإلصابة الشخصية أو الوفاة.**

© حقوق الطبع والنشر عام 2020 لشركة .Inc Dell أو الشركات التابعة لها. جميع الحقوق محفوظة. تعد Dell وEMC هما العالمتين التجاريتين لشركة .Inc Dell أو الشركات التابعة لها. أما العالمات التجارية األخرى فهي ملك ألصحابها.

 $22 - 7.7.$ 

النسخة المنقحة 01A

**DELL** 

# **المحتويات**

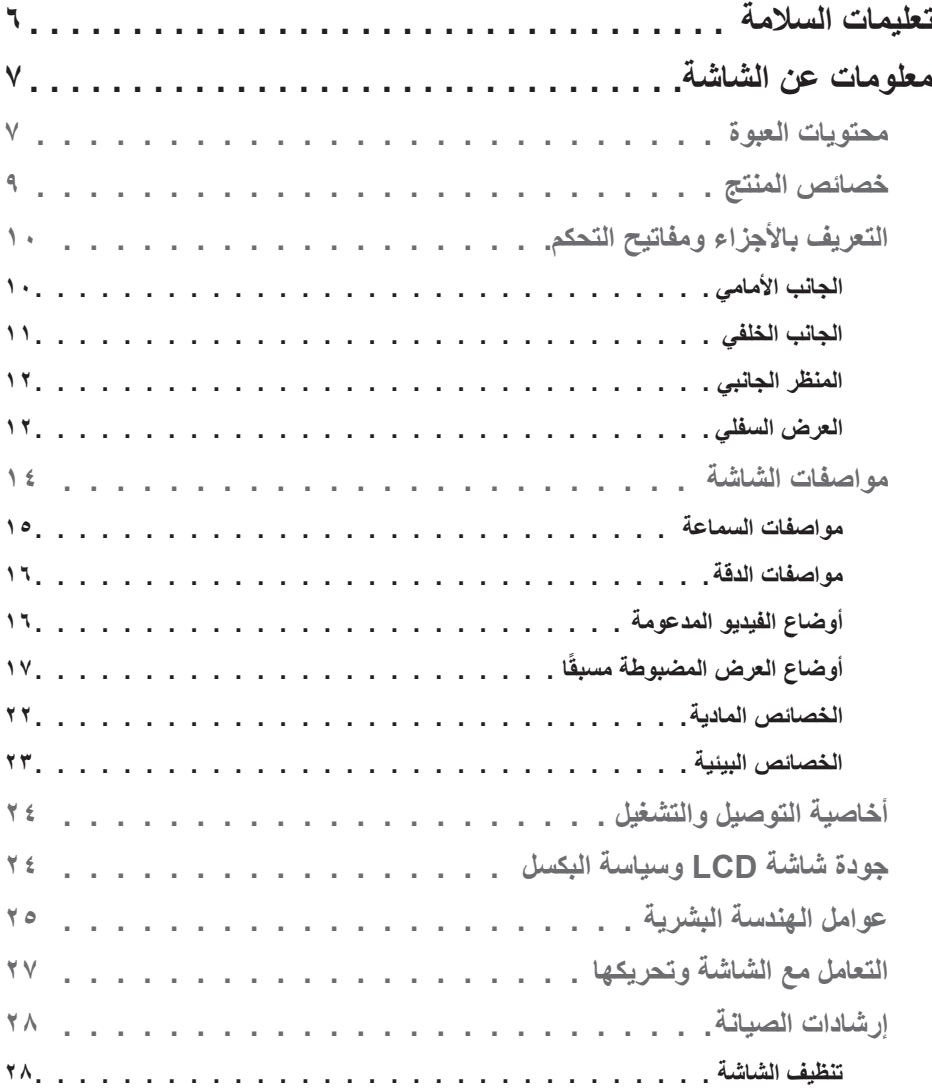

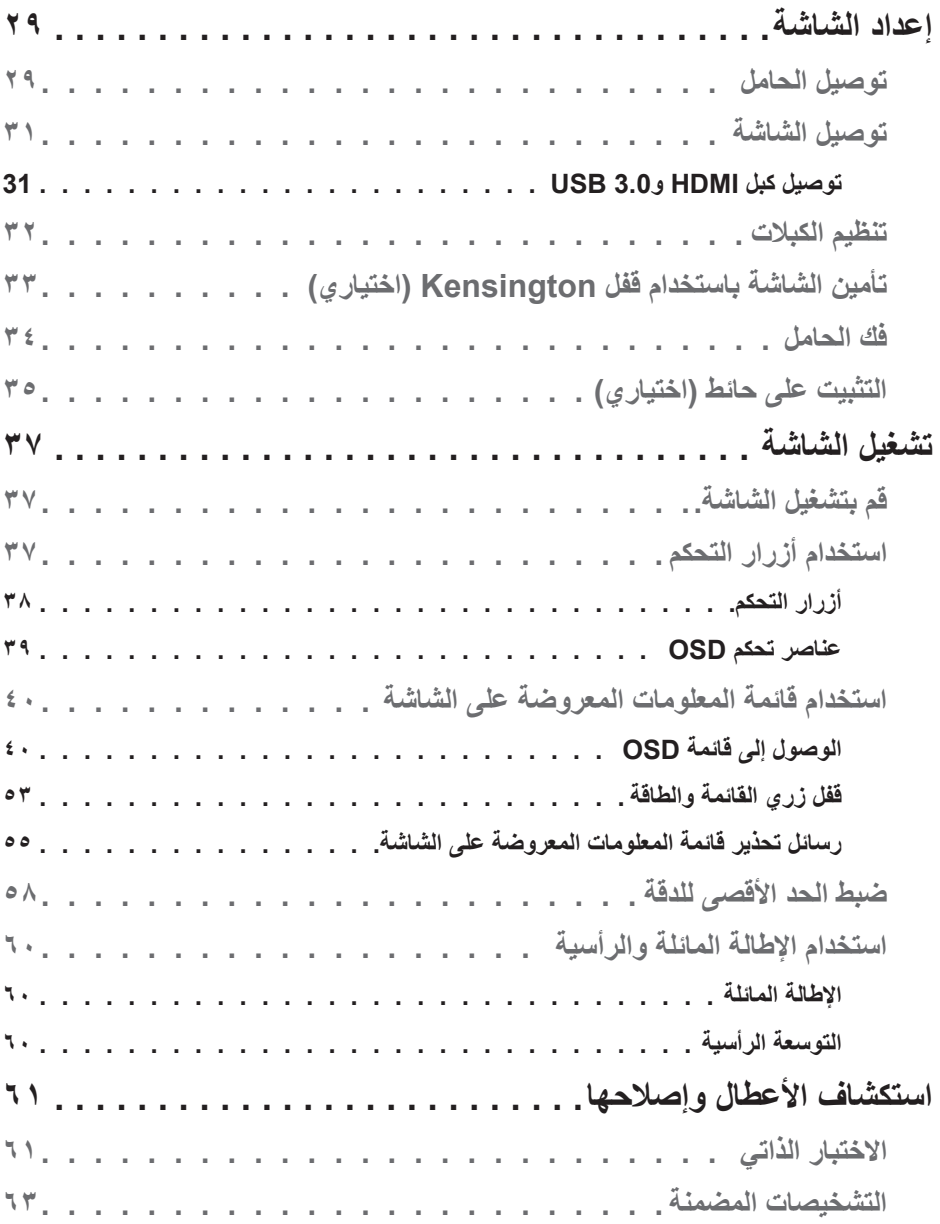

(dell)

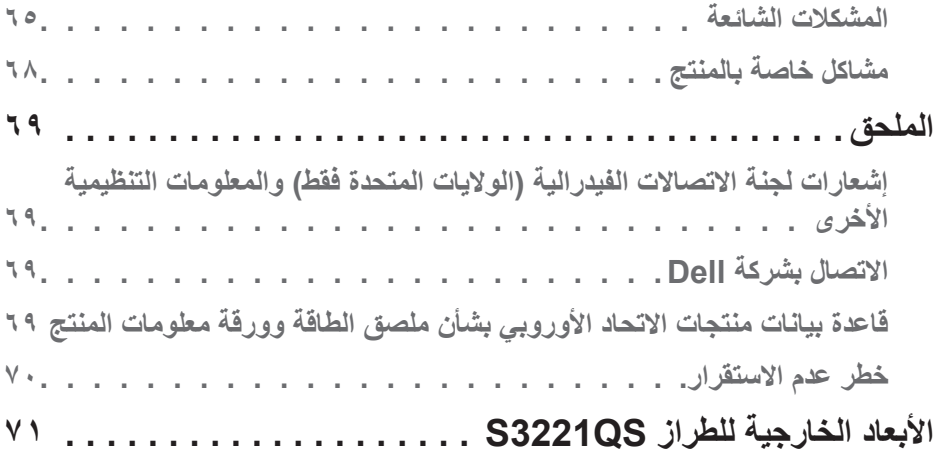

 $($ DELL

### **تعليمات السالمة**

<span id="page-5-0"></span>اتبع إرشادات السلامة التالية لحماية الشاشة من أي ضرر محتمل ولضمان سلامتك الشخصية. ويُفترض في كل إجراء وارد في هذه الوثيقة انك قد قرأت معلومات السلامة المرفقة بالشاشة، ما لم يُذكر خلاف ذلك.

- **قبل استخدام الشاشة، اقرأ معلومات السالمة المرفقة بالشاشة وكذلك المطبوعة على المنتج. واحتفظ .ً بالوثائق في مكان آمن للرجوع إليها مستقبال**
- **تنبيه: قد يؤدي استخدام عناصر تحكم أو عمليات ضبط أو إجراءات أخرى غير تلك المحددة في هذه الوثيقة إلى التعرض لصدمة و/أو مخاطر كهربائية و/أو مخاطر ميكانيكية.**
- ضع الشاشة على سطح صلب وتعامل معها بعناية؛ فالشاشة سهلة الكسر، وقد تتلف إذا سقطت أو اصطدمت بحدة.
- ً تأكد دائما من ضبط التقديرات الكهربائية للشاشة بحيث تعمل من خالل التيار المتردد المتوفر في المكان الذي توجد فيه.
- ابقِ الشاشة في درجة حرارة الغرفة؛ فقد تؤثّر البرودة او الحرارة الزائدة تاثيرًا سلبيًا على الكريستال السائل بالشاشة. ِ
	- ِّ وصل كبل الطاقة من الشاشة إلى مأخذ تيار كهربائي بحائط قريب ويمكن الوصول إليه بسهولة. راجع [توصيل الشاشة.](#page-31-0)
		- ال تضع الشاشة وال تستخدمها على أسطح رطبة أو بالقرب من مياه.
	- ِّ ال تعرض الشاشة الهتزاز جسيم أو ظروف تصادم شديد. على سبيل المثال: ال تضع الشاشة داخل صندوق الأمتعة بسيار ة.
		- افصل الشاشة عندما تنوي تركها دون استخدام لفترة زمنية طويلة.
		- لتجنب حدوث صدمة كهربائية، ال تحاول إزالة أي غطاء أو لمس الشاشة من الداخل.
		- اقرأ هذه التعليمات بعناية. واحتفظ بهذه الوثيقة للرجوع إليها مستقبلاً. اتبع جميع التحذيرات والتعليمات الموضحة على المنتج.
		- قد يتسبب ضغط الصوت المرتفع من سماعات األذن أو سماعات الرأس في اإلضرار بحاسة السمع أو فقدانها. يزيد ضبط موازن الصوت لأقصى حد من جهد خرج سماعة الأذن وسماعة الرأس ومن مستوى ضغط الصوت.
			- يمكن تثبيت الجهاز على الحائط أو السقف في وضع أفقي.

**6** │ **مالسلا تاميلعت**

DELI

## **معلومات عن الشاشة**

### **محتويات العبوة**

<span id="page-6-0"></span>يتم شحن الشاشة برفقة المكونات المبينة في الجدول أدناه. وإذا لم يوجد أي من المكونات، فاتصل بشركة Dell. لمزيد من المعلومات، راجع [االتصال بشركة](#page-68-0) Dell.

**مالحظة: بعض العناصر قد تكون اختيارية وقد ال يتم شحنها مع الشاشة. قد تكون بعض المزايا أو الوسائط غير متاحة في بلدان معينة.**

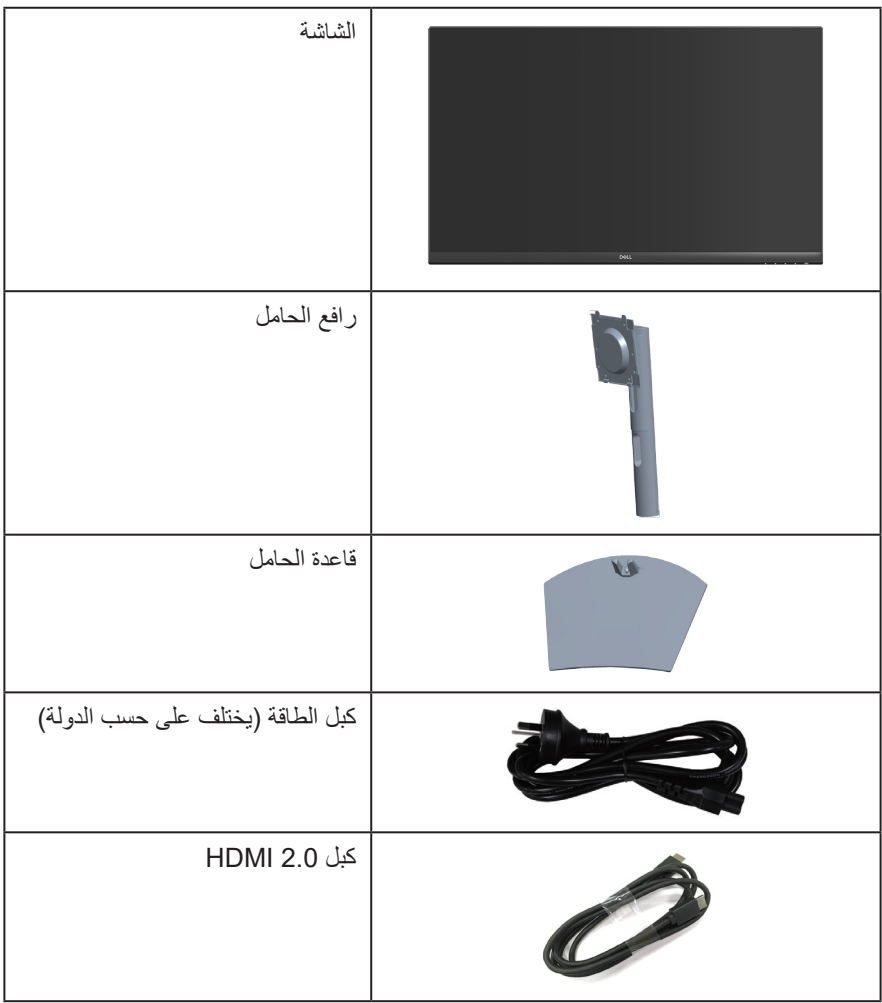

(dell

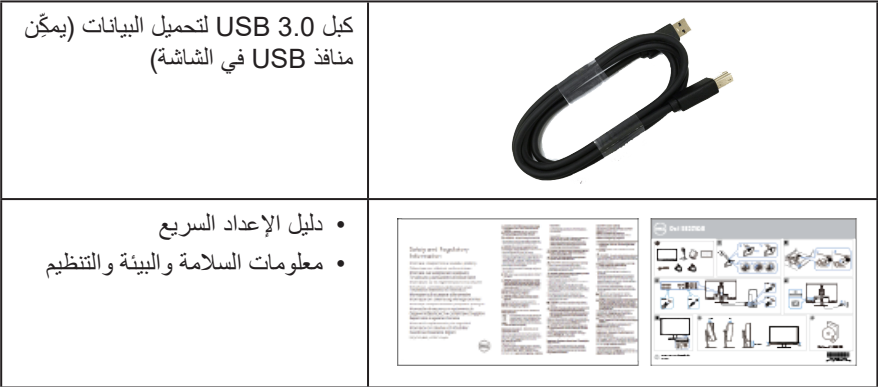

**DELL** 

### **خصائص المنتج**

<span id="page-8-0"></span>تتميز شاشة QS3221S Dell بمصفوفة نشطة وترانزيستور رقيق الطبقات )TFT )وشاشة كريستال سائل )LCD )وخاصية مقاومة الكهرباء الساكنة، وإضاءة خلفية بمصابيح LED. ومن بين الخصائص التي تتميز بها الشاشة:

- مساحة مشاهدة ٨٠,٠١ سم (٣١,٥ بوصة) (مقيسة قطريًا).
- دقة 3840 × ،2160 مع دعم الشاشة الكاملة لدرجات الدقة األقل.
- دعم تقنية TMFreeSync AMD أو عدم المزامنة، وزمن استجابة سريعة 4 مللي ثانية.
- دعم الدقة من 40 إلى 60 هرتز )HDMI )ومن 40 إلى 60 هرتز )DisplayPort )في وضع FreeSync.
	- دعم النطاق الديناميكي العالي.
	- دعم الوضعين صورة بجانب صورة )PBP )وصورة داخل صورة )PIP).
		- عدد 2 سماعة مضمنة )5 وات(.
		- دعم خرج خط الصوت لتوصيل سماعة خارجية أو مضخم صوت خارجي.
			- سلسلة ألوان كاملة sRGB بنسبة .%99
			- إمكانية التوصيل بمنفذ DisplayPort وHDMI.
			- مزودة بمنفذ USB واحد لتحميل البيانات ومنفذي USB لتنزيل البيانات.
				- إمكانية التوصيل والتشغيل الفوري إذا كان الكمبيوتر يدعمها.
	- تعديالت من خالل التعليمات المعروضة على الشاشة لسهولة التثبيت وتحسين الشاشة.
- حامل عمود قابل لإلزالة وفتحات تثبيت Association Standards Electronics Video (TMVESA (100 ملم لحلول التثبيت المرن.
	- إمكانية ضبط اإلمالة واالرتفاع.
		- فتحة قفل أمان.
	- ≥0.3 وات في وضع االستعداد.
	- دعم Manager Display Dell.
	- خاصية راحة العينين بشاشة خالية من الوميض.

**َّ تحذير: إذا كان سلك الطاقة مزو ًد ُ ا بقابس ثالثي الش ِّ عب، فوص َّ ل السلك بمأخذ تيار كهربائي مؤرض َّ )موص ُ ل بطرف أرضي( ثالثي الش ّ عب. ال تعطِ ل شعبة التأريض بسلك الطاقة من خالل تركيب مهايئ ثنائي ُ الش ُ عب على سبيل المثال، فشعبة التأريض توفر ميزة مهمة للسالمة.**

**الرجاء التأكد من أن نظام التوزيع في المبنى يوفر قاطع دائرة كهربائية بقدرة مقننة 120 أو 240 فولت، 20 أمبير )كحد أقصى(.**

 **تحذير: قد تتسبب اآلثار طويلة المدى النبعاث الضوء األزرق من الشاشة في حدوث أضرار بالعين، بما في ذلك إرهاق العين وإجهاد العين الرقمي وما إلى ذلك. تم تصميم خاصية ComfortView لتقليل كمية الضوء األزرق المنبعث من الشاشة لتوفير راحة أكبر للعينين.**

**D**ELL

**التعريف باألجزاء ومفاتيح التحكم**

الجانب الأما*مي* 

<span id="page-9-0"></span>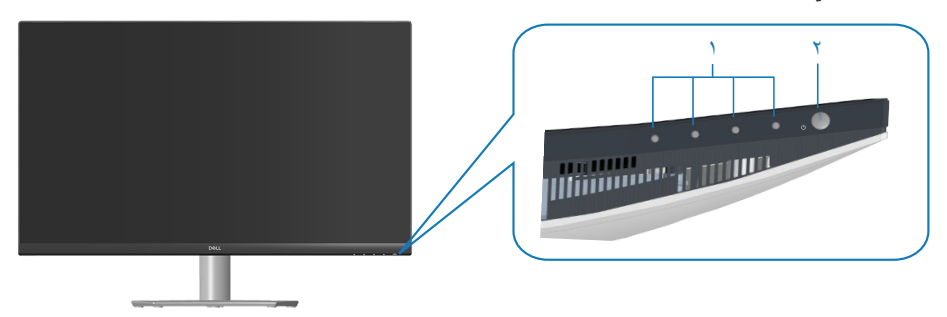

**أزرار التحكم**

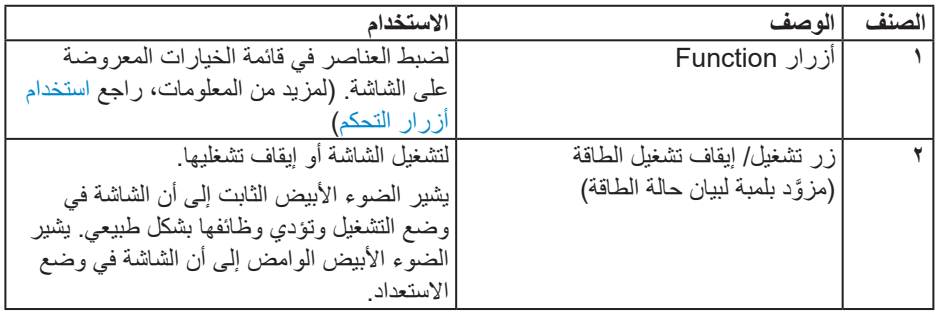

 $\int$ DELL

**الجانب الخلفي**

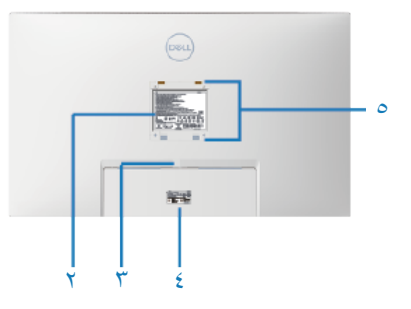

<span id="page-10-0"></span>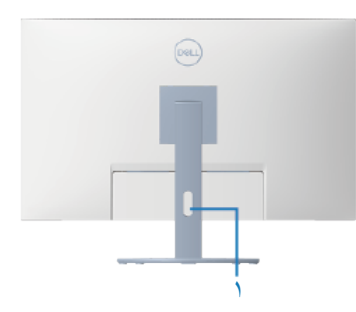

**منظر خلفي مع حامل الشاشة**

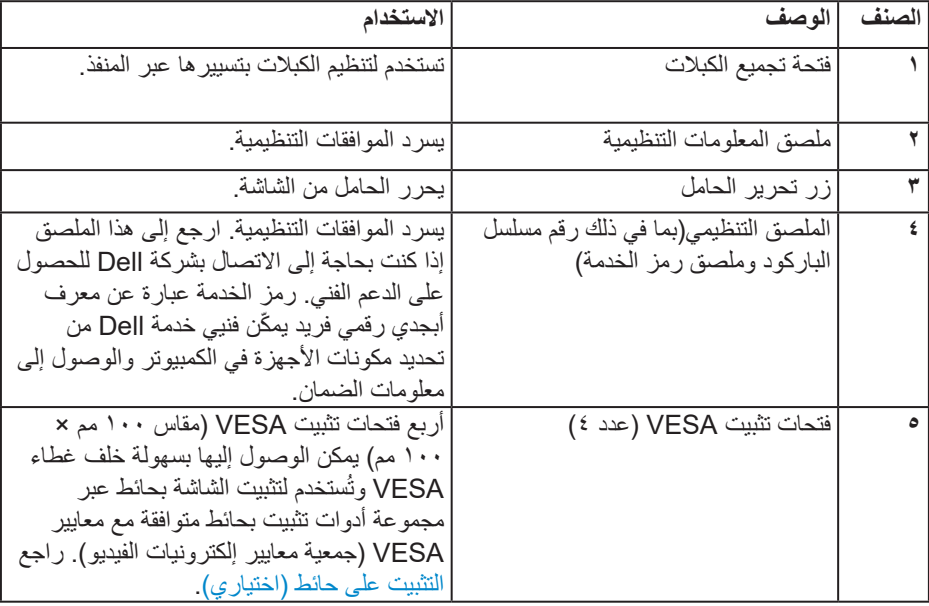

 $\int$ DELL

**المنظر الجانبي**

<span id="page-11-0"></span>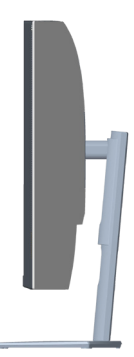

**العرض السفلي**

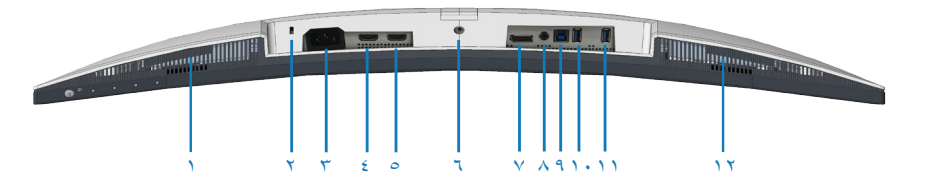

**منظر للجزء السفلي بدون حامل الشاشة**

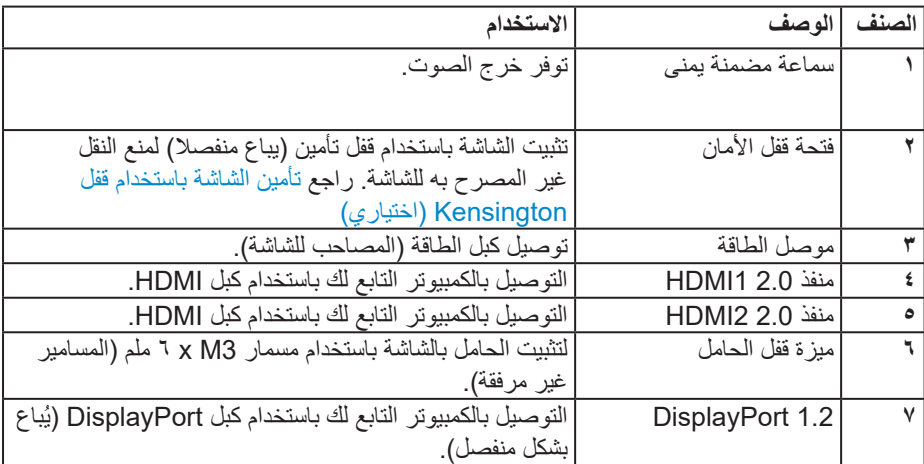

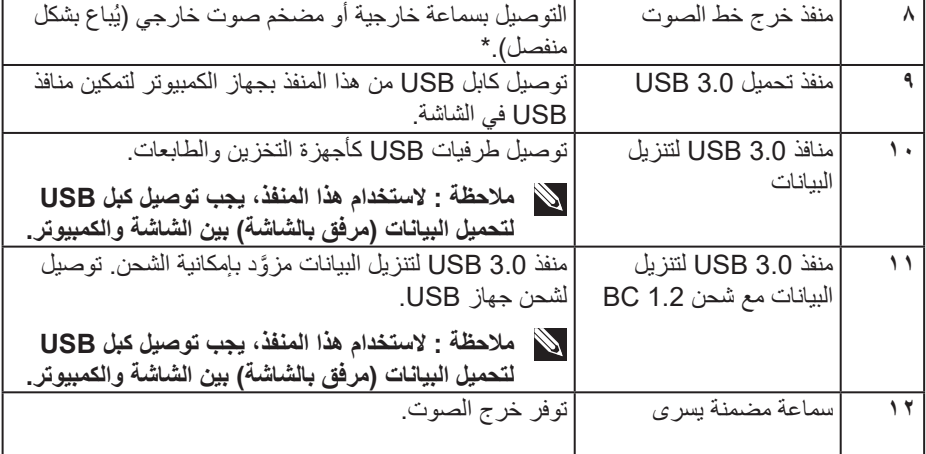

\*ال يدعم منفذ خرج خط الصوت سماعات الرأس.

 $(1)$ 

**مواصفات الشاشة**

<span id="page-13-0"></span>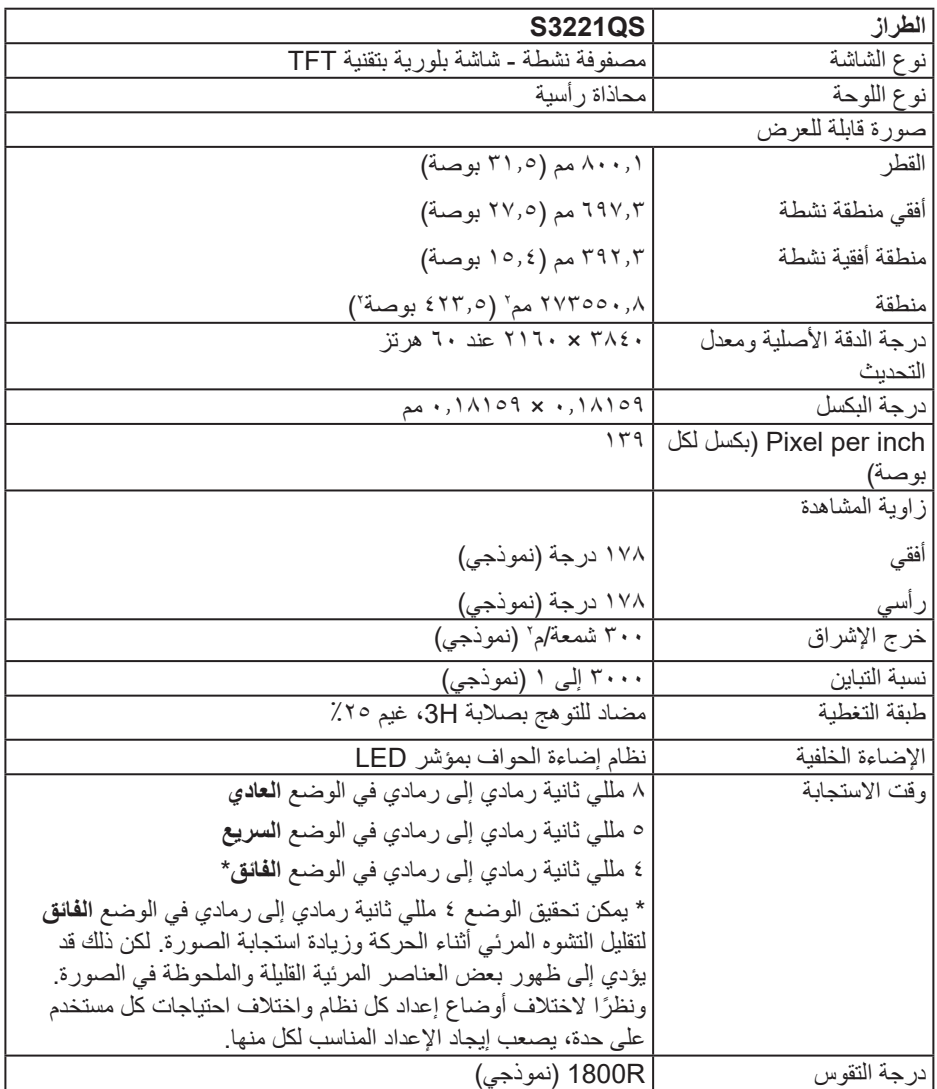

 $(1)$ 

<span id="page-14-0"></span>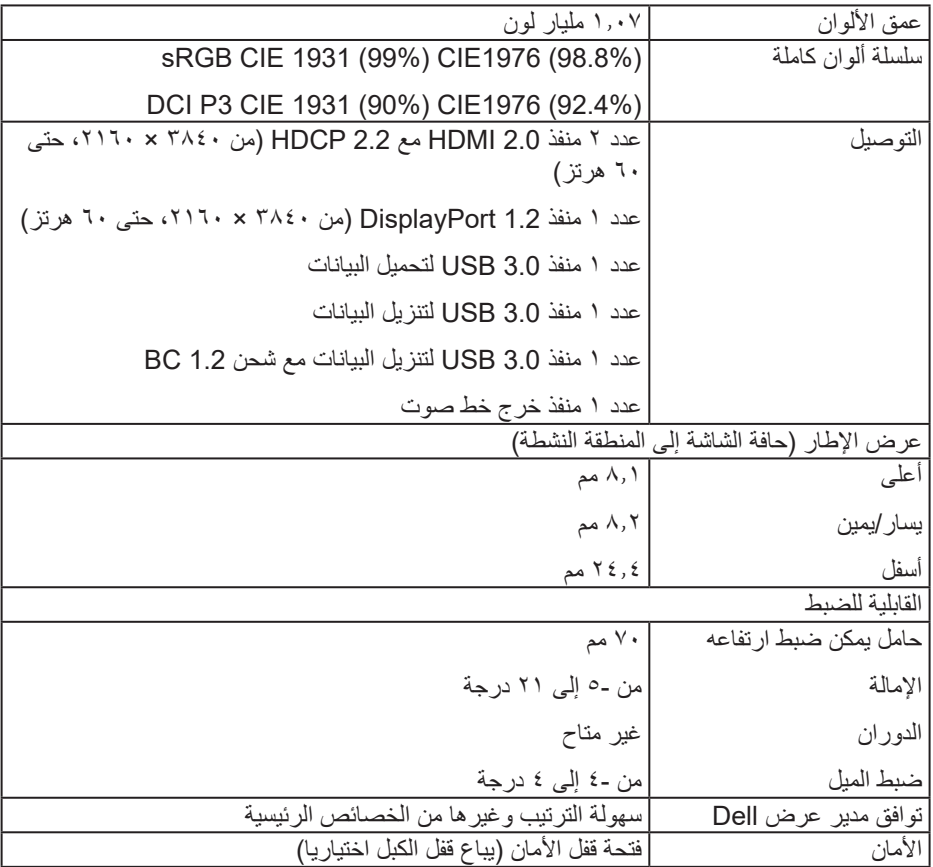

**مواصفات السماعة**

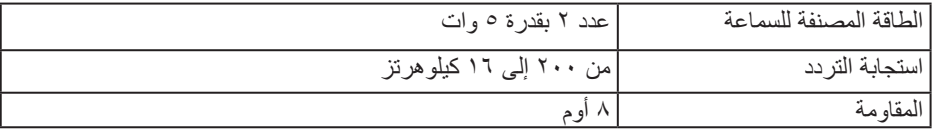

 $\int$ DELL

<span id="page-15-0"></span>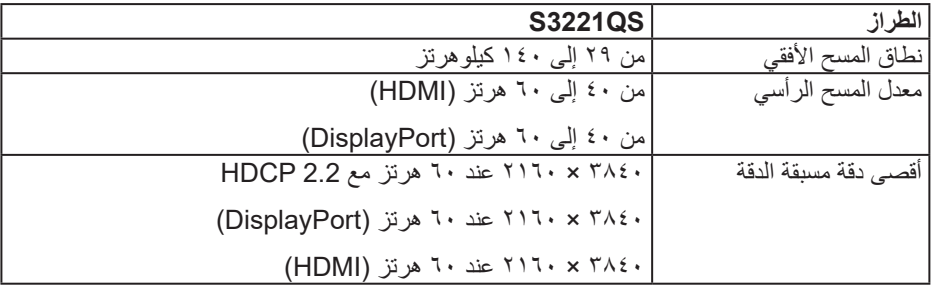

**أوضاع الفيديو المدعومة**

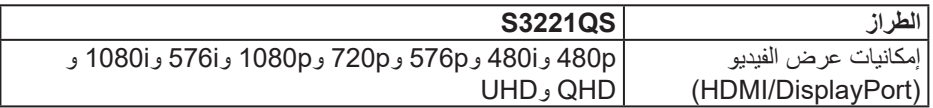

**مالحظة: تدعم هذه الشاشة تقنية FreeSync AMD.**

### **ًا أوضاع العرض المضبوطة مسبق**

### **ًا أوضاع عرض HDMI المضبوطة مسبق**

<span id="page-16-0"></span>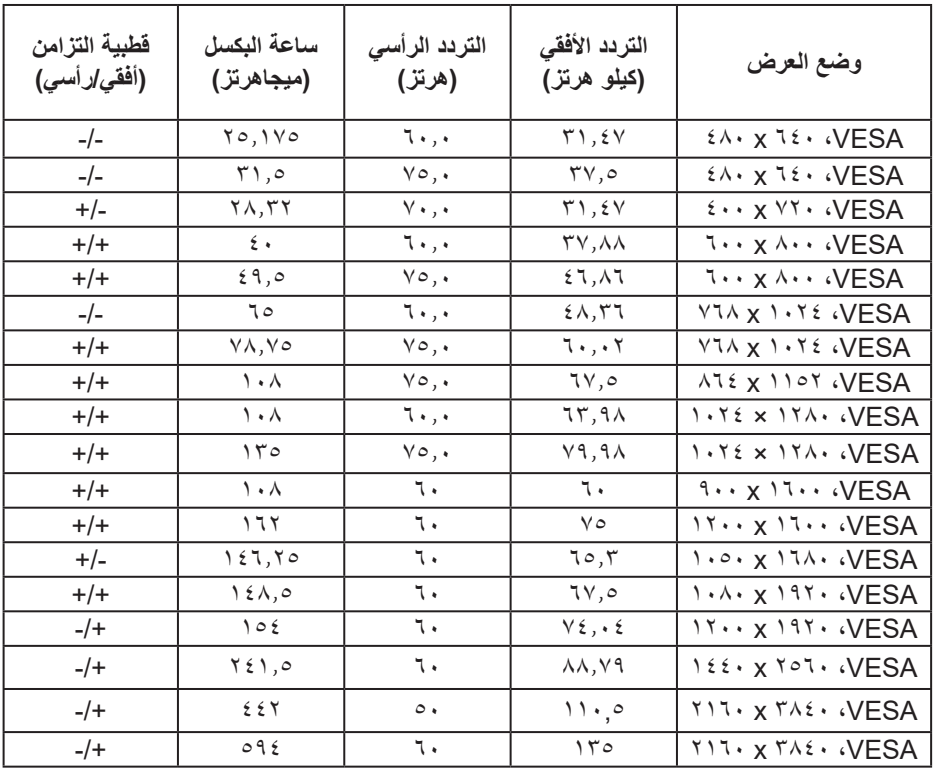

 $(PELL)$ 

**ًا أوضاع عرض DisplayPort المضبوطة مسبق**

| فطبية التزامن<br>(أفقى/رأسى) | ساعة البكسل<br>(ميجاهرتز)        | التردد الرأسى<br>(هرتز) | التردد الأفقى<br>(کیلو هرتز) | وضع العرض                             |
|------------------------------|----------------------------------|-------------------------|------------------------------|---------------------------------------|
| $-/-$                        | ۲۰,۱۷۰                           | ٦.                      | $\uparrow$ 1, $\uparrow$ Y   | <b>EA. X 72. VESA</b>                 |
| $-/-$                        | ۰, ۲۱                            | $\vee$                  | $\mathbf{y} \vee \mathbf{z}$ | <b>EA. X 7E. VESA</b>                 |
| $+/-$                        | ۲۸,۳۲                            | $\vee$ .                | $\mathbf{y}$ , $\mathbf{y}$  | <b><i>i</i></b> x YY VESA             |
| $+/+$                        | $\epsilon$ .                     | ٦.                      | $TV, \lambda\lambda$         | $1 \cdots x \wedge \cdots \vee$ ESA   |
| $+/+$                        | 64,0                             | ٧٥                      | 57,17                        | <b>1. x A. WESA</b>                   |
| $-/-$                        | ٦٥                               | ٦.                      | $5\lambda,77$                | VIA X 1. YE WESA                      |
| $+/+$                        | $\forall \lambda, \forall \circ$ | ٧٥                      | 7.7.7                        | VIA X 1. YE WESA                      |
| $+/+$                        | $\lambda$                        | ٦.                      | ٥, ٦٧                        | Alt x 1107.VESA                       |
| $+/+$                        | $\lambda$                        | ٧٥                      | 77,91                        | 1. TEX ITA. WESA                      |
| $+/+$                        | 150                              | ٦.                      | Y9,9A                        | 1. TE X 17A. WESA                     |
| $+/+$                        | $\lambda$                        | ٦.                      | ٦.                           | $1 \cdot x 11 \cdot \cdot \sqrt{ESA}$ |
| $+/+$                        | 177                              | ٦.                      | ٧٥                           | $11 \cdots x 11 \cdots VESA$          |
| $+/-$                        | 157,70                           | ٦.                      | 70,7                         | 1.0. x 174. VESA                      |
| $+/+$                        | $\lambda \in \Lambda, \circ$     | ٦.                      | ٥, ٦٧                        | $1.4.5$ $\times 197.4$                |
| $-/+$                        | 105                              | ٦.                      | $Y \xi$ , $\zeta$            | $11 \cdots x 191 \cdots VESA$         |
| $-/+$                        | ۲٤١,٥                            | ٦.                      | $\lambda\lambda, \nu$        | $122 \cdot x 707 \cdot VESA$          |
| $-/+$                        | 557,707                          | $\circ$ .               | 11.00                        | YII. X TAE. WESA                      |
| $-/+$                        | OTT, YO                          | ٦.                      | 177, 717                     | YII. X TAE. WESA                      |

**وضع PIP َّ ممكن )مصدر فرعي(**

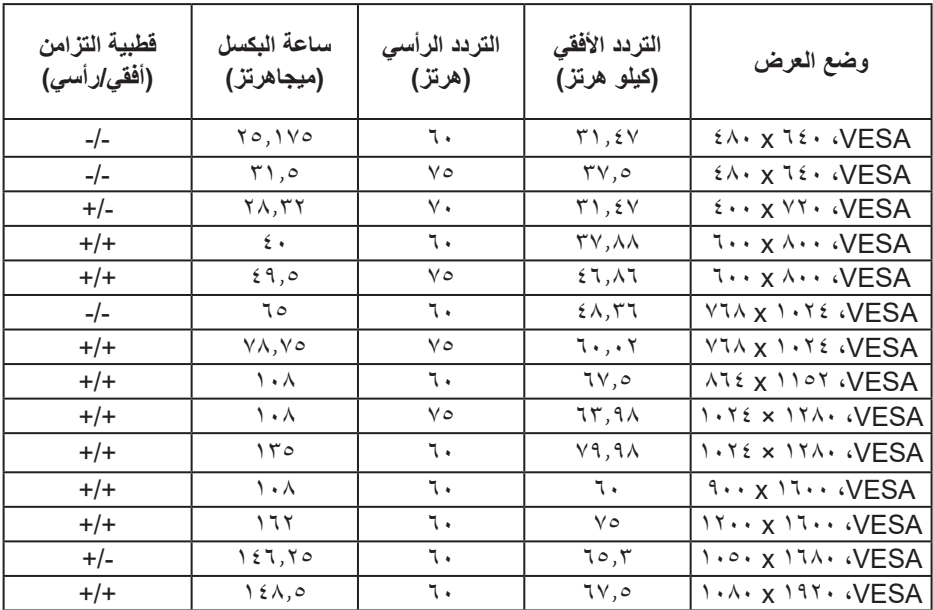

 $(PELL)$ 

**وضع PBP َّ ممكن )مصدر رئيسي/فرعي(**

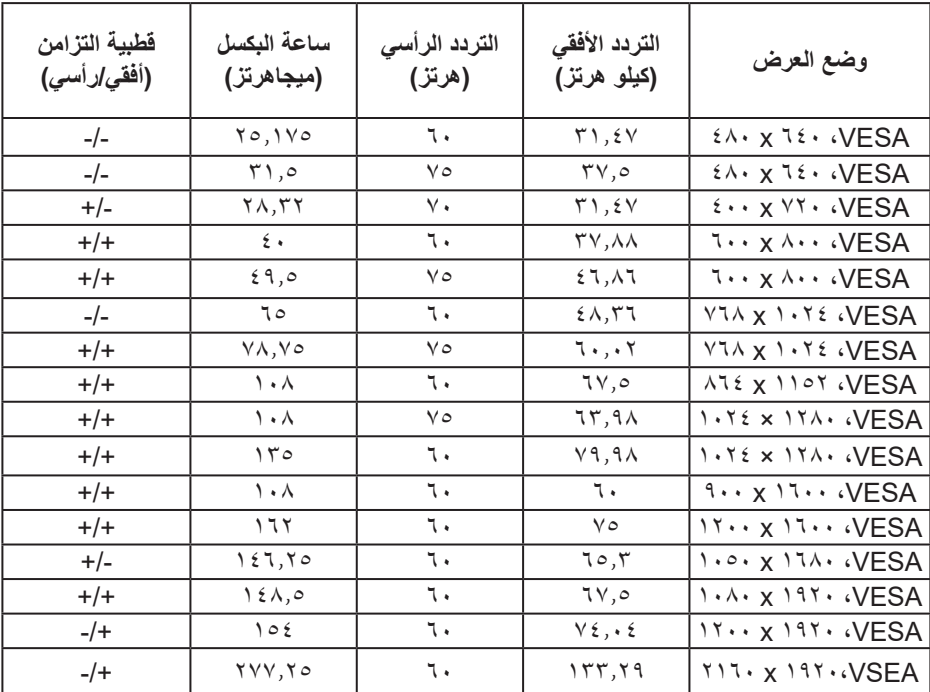

**المواصفات الكهربائية**

| <b>S3221QS</b>                                              | الطراز                              |
|-------------------------------------------------------------|-------------------------------------|
| HDMI 2.0 و ٦٠٠م فولت لكل خط نبايني و ١٠٠ أوم مقاومة الدخل   | إشارات دخل الفيديو                  |
| لکل زوج تباینی                                              |                                     |
| DisplayPort 1.2 و ٦٠٠ مللي فولت لكل خط مختلف و ١٠٠ أوم      |                                     |
| من مقاومة الدخل لكل زوج مختلف                               |                                     |
| من ۱۰۰ إلى ۲٤۰ فولت نيار منردد /٥٠ أو ٦٠ هرنز ± ٣ هرنز /١,٦ | فولتية دخل التيار المتر دد/التر دد/ |
| أمبير (حد أقصى)                                             | التيار                              |
| ١٢٠ فولت: ٣٠ أمبير (حد أقصى) عند ٠ درجة مئوية (بدء التشغيل  | التيار المتدفق                      |
| على البارد)                                                 |                                     |
| ٢٤٠ فولت: ٦٠ أمبير (حد أقصى) عند ٠ درجة مئوية (بدء التشغيل  |                                     |
| على البارد)                                                 |                                     |
| ٠٫٢ وات (وضع إيقاف التشغيل) ا                               | استهلاك الطاقة                      |
| ٠٫٢ وات (وضع الاستعداد) ا                                   |                                     |
| ٣٨٫٥ وات (وضع التشغيل)ا                                     |                                     |
| ۹۱ وات (حد أقصى)٬                                           |                                     |
| ۳۵ وات (Pon)                                                |                                     |
| ۱۰۹٫۰۲ كيلووات/ساعة (TEC)                                   |                                     |

<sup>1</sup> كما هو محدد في 2019/2021 EU و2019/2013 EU.

<sup>2</sup> الحد الأقصى لإعداد السطوع والتباين مع الحد الأقصى لحمل الطاقة على كل منافذ USB.

3 Pon: استهالك الطاقة في وضع التشغيل مقاس باتباع طريقة اختبار نجمة الطاقة

.Energy Star

TEC: إجمالي استهالك الطاقة في وضع التشغيل بالكيلووات/ساعة مقاس باتباع طريقة اختبار نجمة الطاقة .Energy Star

هذه الوثيقة للتعريف فقط وتعكس األداء في المعمل. وقد يختلف أداء الجهاز في الواقع حسب البرمجيات المثبتة عليه والمكونات والملحقات التي طلبتها به، وبالتالي ال يوجد إلزام على الشركة المصنعة بتحديث هذه المعلومات.

وعليه يجب على العميل عدم االعتماد على هذه المعلومات في اتخاذ القرارات حول نسب التجاوز الكهربائية وغيرها. ولا تضمن الشركة المصنعة ضمنيًا أو صريحًا دقة أو تمام هذه المعلومات.

DELL

**الخصائص المادية**

<span id="page-21-0"></span>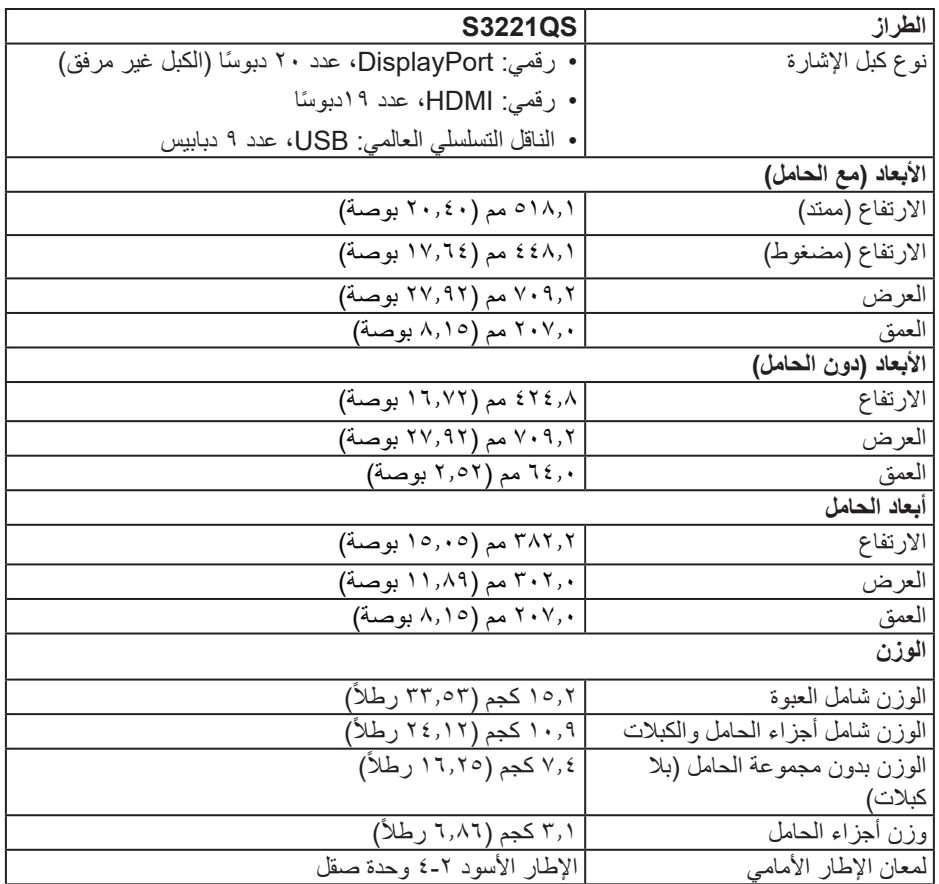

**الخصائص البيئية**

<span id="page-22-0"></span>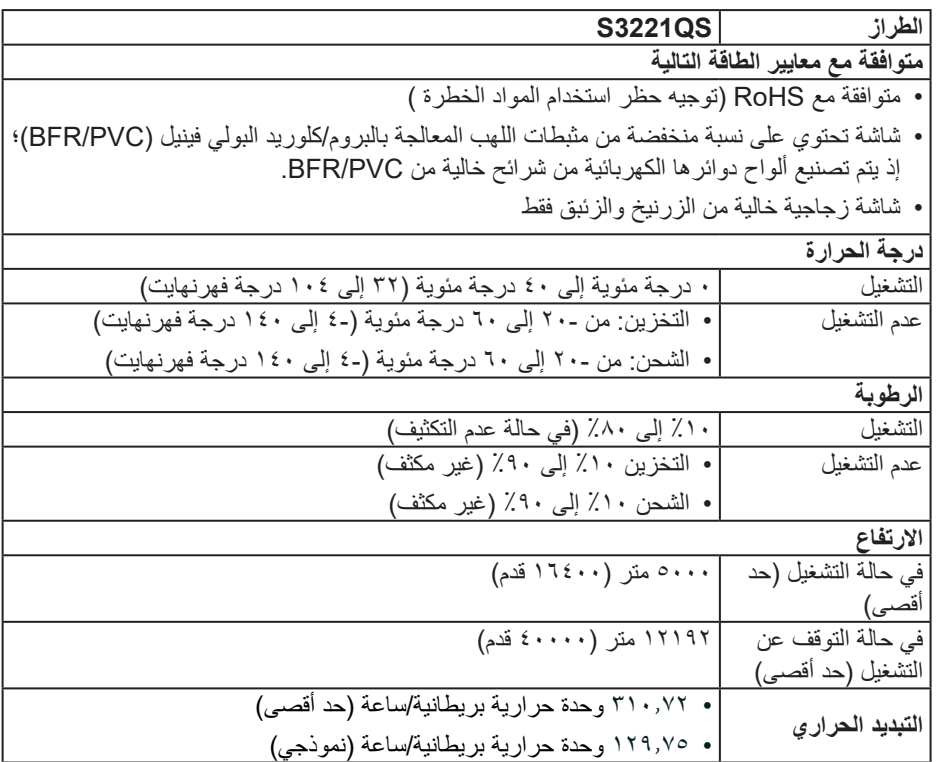

 $(2)$ 

### **أخاصية التوصيل والتشغيل**

<span id="page-23-0"></span>يمكنك تثبيت الشاشة في أي نظام متوافق مع خاصية التوصيل والتشغيل. تزود الشاشة نظام الكمبيوتر ببيانات تعريف العرض الممتد (EDID) تلقائيًا باستخدام بروتوكولات قناة عرض البيانات (DDC) حتى يتمكن النظام من تهيئة نفسه وتهيئة إعدادات الشاشة. تتم معظم عمليات تثبيت الشاشة تلقائيًا، ومن ثم يمكنك تحديد إعدادات مختلفة إذا كنت ترغب في ذلك. لمزيد من المعلومات حول تغيير إعدادات الشاشة راجع [تشغيل الشاشة.](#page-36-0)

### **جودة شاشة LCD وسياسة البكسل**

من الطبيعي أثناء عملية تصنيع شاشة LCD أن تصبح وحدة بكسل واحدة أو أكثر ثابتة وفي حالة غير متغيرة يصعب رؤيتها وال تؤثر على جودة أو إمكانية استخدام الشاشة. لمزيد من المعلومات عن سياسة الجودة والبكسل لشاشات Dell، راجع موقع دعم Dell على **[pixelguidelines/com.dell.www](www.dell.com/pixelguidelines)**.

### **عوامل الهندسة البشرية**

<span id="page-24-0"></span>**تنبيه: قد يؤدي استخدام لوحة المفاتيح بشكل غير سليم أو لفترات زمنية ممتدة إلى حدوث إصابة. تنبيه: قد تؤدي مشاهدة لوحة الشاشة لفترات زمنية ممتدة إلى إجهاد العينين.** لضمان الراحة والفعالية، التزم باإلرشادات التالية عند إعداد منصة عمل الكمبيوتر واستخدامها: ضع الكمبيوتر بحيث تكون الشاشة ولوحة المفاتيح أمامك مباشرة أثناء العمل. تتوفر أرفف خاصة في األسواق لمساعدتك على وضع لوحة المفاتيح بشكل صحيح. لتقليل خطر إجهاد العينين وألم الرقبة أو الذراعين أو الظهر أو الكتفين الناتج من استخدام الشاشة لفترات طويلة، نوصيك باإلجراءات التالية: **-1** ضع الشاشة على مسافة تتراوح بين 50 و70 سم )20 و28 بوصة( من عينيك. ّ كرر إغماض عينيك وفتحهما بسرعة لترطيبهما أو رطب عينيك بالماء بعد استخدام الشاشة لفترة زمنية ممتدة. **-2** ِ **-3** خذ فترات استراحة منتظمة ومتكررة لمدة 20 دقيقة كل ساعتين.

- ً عن الشاشة وركز بصرك على جسم بعيد على مسافة20 ً قدما لمدة 20 ثانية على األقل خالل **-4** انظر بعيدا فترات الراحة.
	- **-5** مارس تمرينات اإلطالة لتخفيف الشد في الرقبة والذراعين والظهر والكتفين أثناء فترات االستراحة.
		- تأكد من وجود لوحة الشاشة عند مستوى العينين أو أسفله قليلاً عند الجلوس أمام الشاشة.
			- اضبط إمالة الشاشة وإعدادات تباينها وسطوعها.
	- اضبط اإلضاءة المحيطة من حولك )مثل المصابيح العلوية ولمبات المكتب والستائر وحواجب الضوء على النوافذ القريبة) لتقليل الانعكاسات والوهج على لوحة الشاشة إلى أدنى درجة.
		- استخدم كرسيًا يوفر دعمًا جيدًا للجزء السفلي من الظهر ـ
- أبق ساعديك في مستوى أفقي مع رسغيك في وضعية معتدلة ومريحة أثناء استخدام لوحة المفاتيح أو الماوس. ِ
	- ً احرص دائما على ترك مساحة إلراحة يديك أثناء استخدام لوحة المفاتيح أو الماوس.
		- اترك ذراعيك العلويتين تستندان بشكل طبيعي على كال الجانبين.
			- تأكد من استقرار قدميك بشكل مستو على الأرضية.

**DGL** 

- عند الجلوس، تأكد من تحميل ثقل ساقيك على قدميك وليس على الجزء األمامي من المقعد. اضبط ارتفاع الكرسي أو استخدم مسند قدمين عند الضرورة للحفاظ على وضعية سليمة.
- ِّنو ع بين أنشطة العمل. وحاول تنظيم العمل بحيث ال تضطر إلى الجلوس والعمل لفترات زمنية ممتدة. وحاول الوقوف أو النهوض والسير في المكان على فواصل زمنية منتظمة.
	- أبق المنطقة أسفل المكتب خالية من أي عوائق وكبلات أو أسلاك طاقة قد تعيق الجلوس المريح أو تشكِّل **∣** خطر تعثر محتملاً.

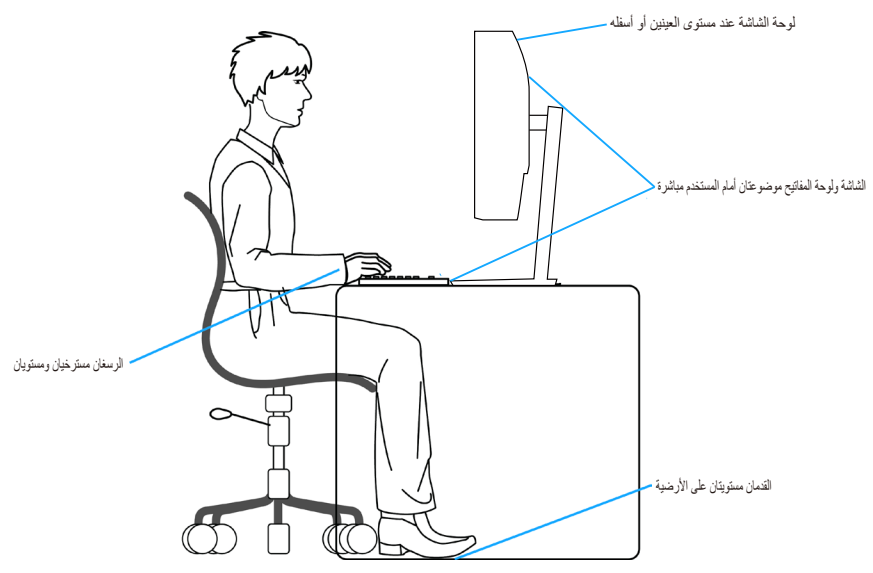

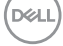

### **التعامل مع الشاشة وتحريكها**

<span id="page-26-0"></span>لضمان التعامل بأمان مع الشاشة عند رفعها أو تحريكها، اتبع اإلرشادات الواردة أدناه:

- قبل تحريك الشاشة أو رفعها، أوقف تشغيل الكمبيوتر والشاشة.
	- افصل كل الكبالت من الشاشة.
- ضع الشاشة في الصندوق األصلي مع مواد التعبئة والتغليف األصلية.
- امسك الحافة السفلية وجانب الشاشة بإحكام دون الضغط بقوة مفرطة عند رفع الشاشة أو تحريكها.

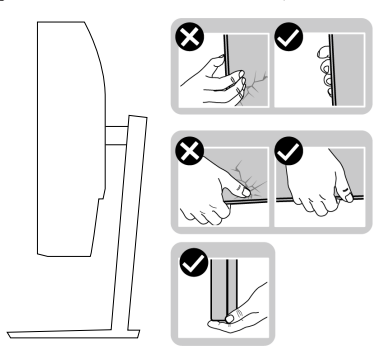

 ً عند رفع الشاشة أو تحريكها، تأكد من اتجاه لوحة الشاشة بعيدا عنك وعدم الضغط على منطقة العرض لتجنب أي خدوش أو تلف.

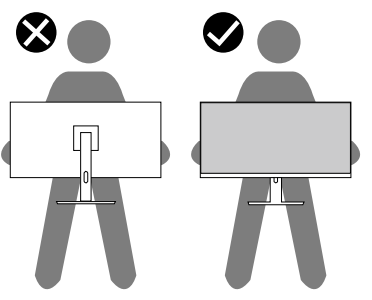

- عند نقل الشاشة، تجنب تعريضها ألي اصطدام أو اهتزاز مفاجئ.
- ً عند رفع الشاشة أو تحريكها، ال تقلبها رأسا على عقب أثناء اإلمساك بقاعدة الحامل أو رافعه؛ وإال، فقد تتلف الشاشة دون قصد أو تتسبب في حدوث إصابة شخصية.

**D**<sup></sup>

<span id="page-27-0"></span>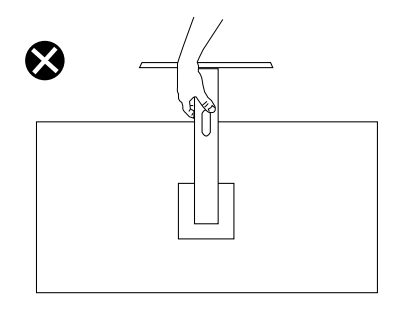

**إرشادات الصيانة**

**تنظيف الشاشة**

**تحذير: قبل تنظيف الشاشة، افصل كبل طاقة الشاشة من مأخذ التيار الكهربائي.**

**تنبيه: اقرأ واتبع** [تعليمات السالمة](#page-5-0) **قبل تنظيف الشاشة.**

اتبع التعليمات الواردة بالقائمة أدناه للتعرف على أفضل الممارسات حال إخراج الشاشة من العبوة أو تنظيفها أو التعامل معها:

- استخدم قطعة قماش ناعمة ونظيفة مبللة قليلأ لتنظيف الشاشة. واستخدم نوعًا من القماش مخصص لتنظيف الشاشة أو أحد المحاليل المناسبة لتنظيف طبقة الشاشة المضادة للكهرباء اإلستاتيكية إن أمكن. تجنب استخدام البنزين أو التتر أو مادة الأمونيا أو مواد التنظيف الكاشطة أو الهواء المضغوط.
	- استخدم قطعة قماش رطبة لتنظيف الشاشة. تجنب استخدام أي نوع من المنظفات حيث إن بعض المنظفات تترك أثرًا دهنيًا على الشاشة.
		- إذا الحظت مسحوق أبيض عند فتح الشاشة، فامسحه بقطعة قماش.
- تعامل مع الشاشة بعناية ألن الشاشة ذات اللون األسود قد تنخدش أو تظهر عالمات بيضاء على الشاشة.
- ًا ً للمساعدة في الحفاظ على أفضل جودة للصور على شاشتك، استخدم برنامج حفظ شاشة متغيرا ديناميكي وأغلق الشاشة في حالة عدم االستخدام.

**28** │ **ةشاشلا نع تامولعم**

DELI

## **إعداد الشاشة**

**توصيل الحامل**

**مالحظة: يتم فصل الحامل عند شحن الشاشة من المصنع.**

<span id="page-28-0"></span>**مالحظة: يتم تطبيق اإلجراء التالي على الحامل المرفق مع الشاشة. في حالة تركيب حامل من جهة أخرى فالرجاء مراجعة الوثائق المصاحبة له.**

لتركيب الحامل بالشاشة:

- ِّته بأمان في موضعه. **-1** اتبع التعليمات المدونة على ألسنة صندوق التعبئة إلخراج الحامل من الحشوة العلوية التي تثب
	- ّركب قاعدة الحامل في رافعه. **-2** ِ
	- **-3** افتح المقبض الملولب في قاعدة الحامل، واربط المسمار إلحكام تثبيت رافع الحامل في قاعدة الحامل.

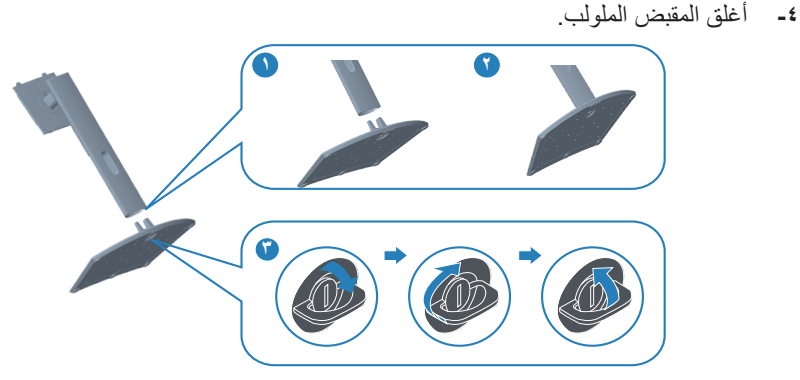

**-5** ِّحرك األلسنة في مجموعة الحامل إلدخالها في الفتحات بالشاشة، واضغط مجموعة الحامل ألسفل لتثبيتها في مكانها.

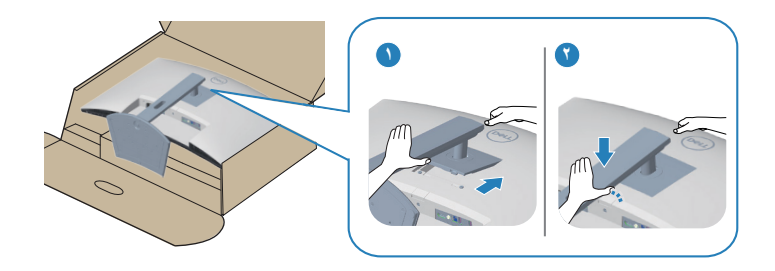

**-6** ضع الشاشة في وضعية قائمة.

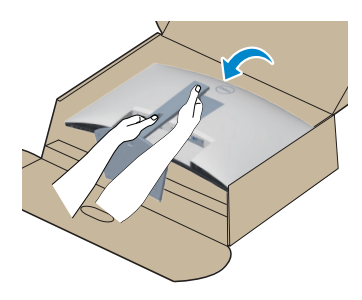

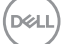

**توصيل الشاشة**

<span id="page-30-0"></span>**تحذير: قبل الشروع في تنفيذ أي من اإلجراءات الواردة في هذا القسم، يرجى اتباع** [تعليمات السالمة](#page-5-0)**.** ملاحظة: لا توصل جميع الكبلات بالشاشة معًا في وفت واحد. يوص*ى* بتمرير الكبلات عبر فتحه إدارة **الكبالت قبل توصيلها بالشاشة.**

لتوصيل الشاشة بالكمبيوتر، اتبع الخطوات التالية:

- **-1** أوقف تشغيل الكمبيوتر وافصل كبل الطاقة.
- ُباع بشكل منفصل( من الشاشة إلى الكمبيوتر. **-2** ِّ وصل كبل HDMI أو كبل DisplayPort( ي
- **-3** ِّ وصل كبل USB لتحميل البيانات )مرفق بالشاشة( بمنفذ 3.0 USB مناسب في الكمبيوتر. )راجع [العرض](#page-11-0)  [السفلي](#page-11-0) لالطالع على التفاصيل.(
	- **-4** ِّ وصل أجهزة 3.0 USB الطرفية بمنافذ 3.0 USB لتنزيل البيانات في الشاشة.

**توصيل كبل HDMI و3.0 USB**

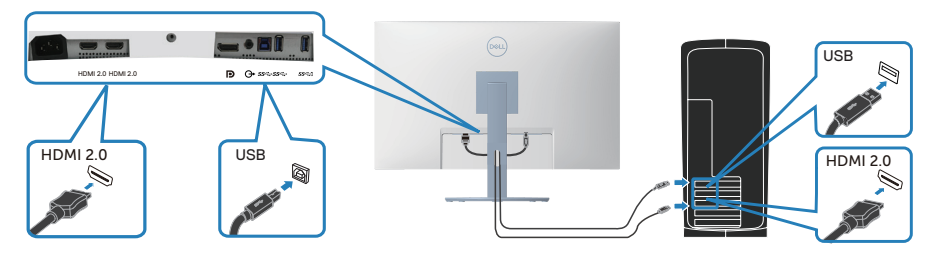

**-5** قم بتوصيل كبالت الطاقة من الكمبيوتر والشاشة إلى مأخذ تيار حائطي.

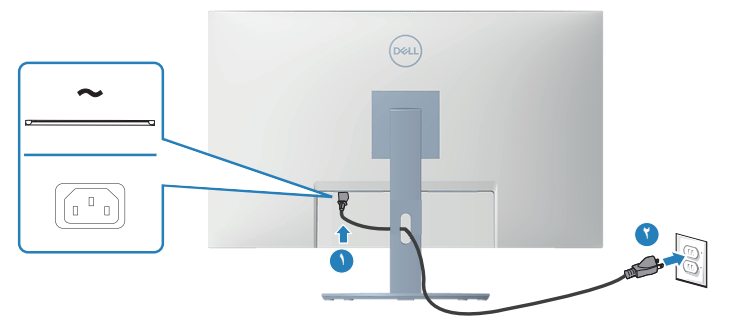

DELI

## **تنظيم الكبالت**

احرص على استخدام منفذ إدارة الكبالت لتسيير الكبالت المتصلة بالشاشة.

<span id="page-31-0"></span>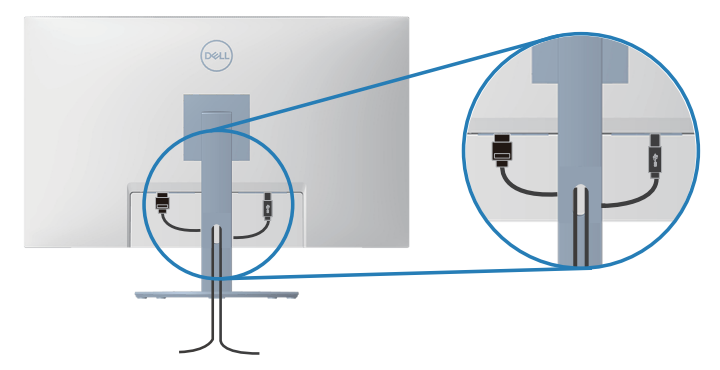

ّل الشاشة. **-6** ِشغ

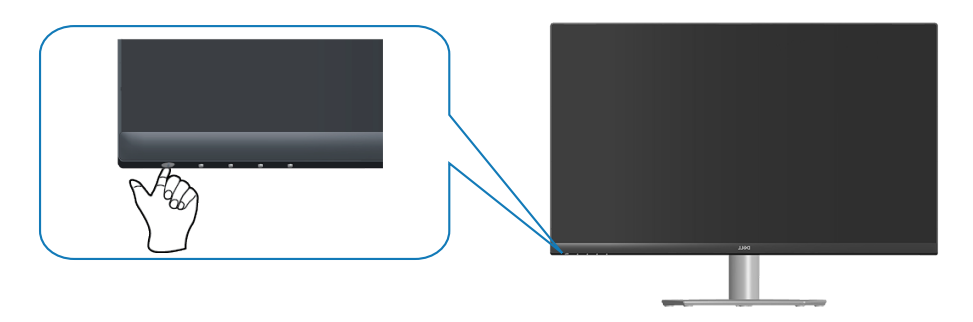

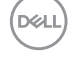

**تأمين الشاشة باستخدام قفل Kensington( اختياري(**

<span id="page-32-0"></span>يمكنك تثبيت الشاشة باستخدام قفل أمان Kensington في شيء ثابت يمكنه تحمل ثقلها لمنع سقوطها دون قصد. يوجد قفل الأمان في الجزء السفلي من الشاشة. (راجع [فتحة قفل أمان](#page-11-0)) للأطلاع على مزيد من المعلومات حول استخدام قفل Kensington (بُباع بشكل منفصل)، راجع الوثائق المرفقة بالقفل.

أحكم تثبيت الشاشة في طاولة باستخدام قفل أمان Kensington.

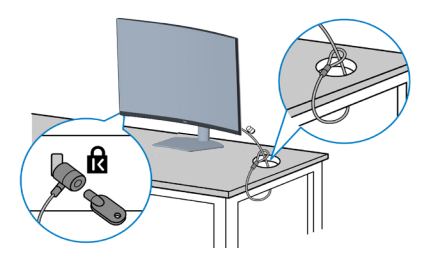

**ُستخدم الصورة بغرض الشرح التوضيحي فحسب. وقد يختلف شكل القفل. مالحظة: ت**

**D**<sup></sup>

**فك الحامل**

<span id="page-33-0"></span>**مالحظة: لمنع حدوث خدوش للشاشة أثناء إزالة الحامل، تأكد من وضع الشاشة على سطح ناعم ونظيف. مالحظة: يتم تطبيق اإلجراء التالي على الحامل المرفق مع الشاشة فقط. في حالة تركيب حامل من جهة أخرى فالرجاء مراجعة الوثائق المصاحبة له.**

لفك الحامل، اتبع ما يلي:

**-1** ضع الشاشة على قطعة قماش أو وسادة ناعمة عند حافة المكتب.

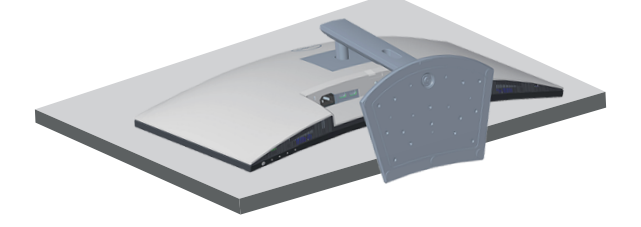

**-2** اضغط مع االستمرار على زر تحرير الحامل في الجانب الخلفي للشاشة.

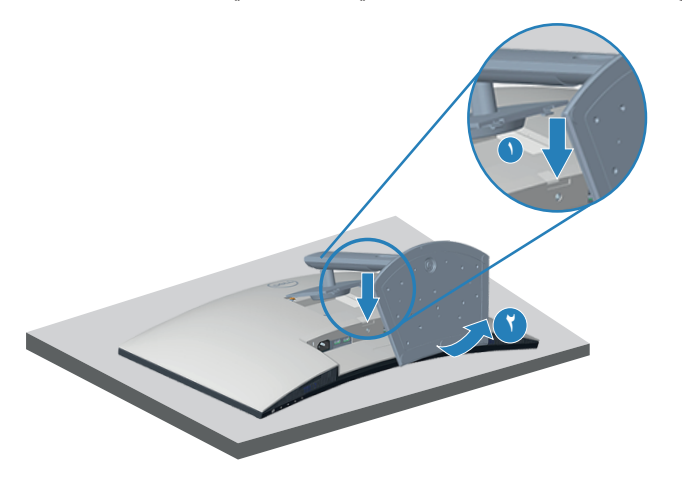

**-3** ً ارفع مجموعة الحامل ألعلى وبعيدا عن الشاشة.

<span id="page-34-0"></span>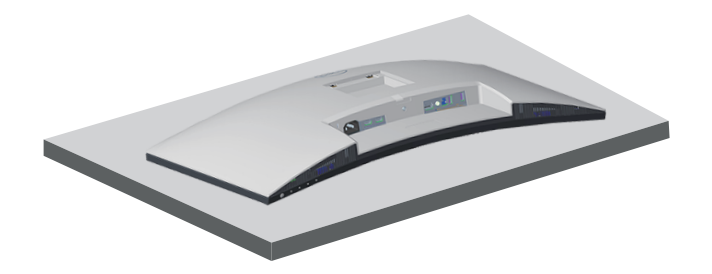

**التثبيت على حائط )اختياري(**

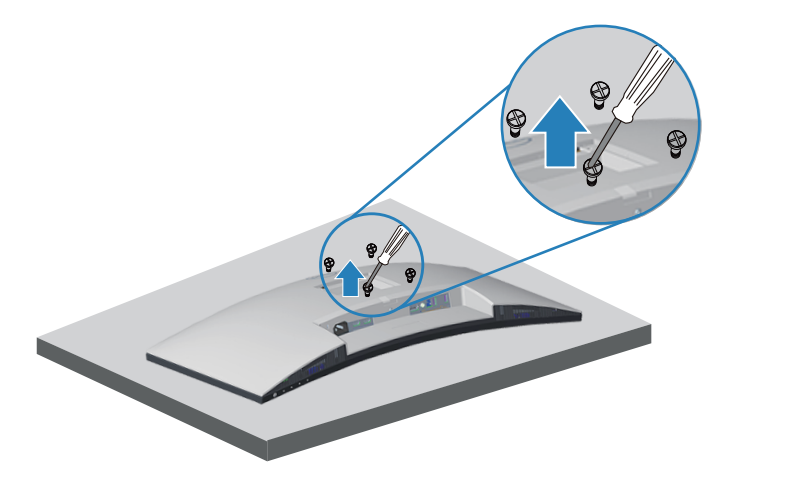

)أبعاد المسمار: 4M × 10 مم(. ارجع إلى الوثائق المصاحبة لمجموعة التركيب على الحائط والمتوافقة مع معايير VESA. **-1** ضع الشاشة على قطعة قماش أو وسادة ناعمة عند حافة المكتب. **-2** فك الحامل. راجع فك الحامل. **-3** فك المسامير األربعة التي تثبت الغطاء الخلفي للشاشة. ّركب كتيفة التثبيت من مجموعة التثبيت بالحائط في الشاشة. **-4** ِ **-5** لتركيب الشاشة على الحائط راجع الوثائق المصاحبة لمجموعة التركيب على الحائط. **مالحظة: لالستخدام فقط مع كتيفة تثبيت بحائط معتمدة من آندررايترز البراتوريز )UL )أو رابطة المعايير الكندية )CSA )أو اختبار السالمة األلمانية )GS )بقدرة على تحمل ثقل/حمولة 29.5 كجم على األقل.**

DELI

<span id="page-35-0"></span>**ِت LCD بحائط باستخدام سلك أو سلسلة يمكنها تحمل ثقل الشاشة ّ** لمنع سقوط الشاشة، يجب إجراء عملية التركيب بواسطة فنى موهل، ويرجى الاتصال بالمورد للحصول **على مزيد من المعلومات.**

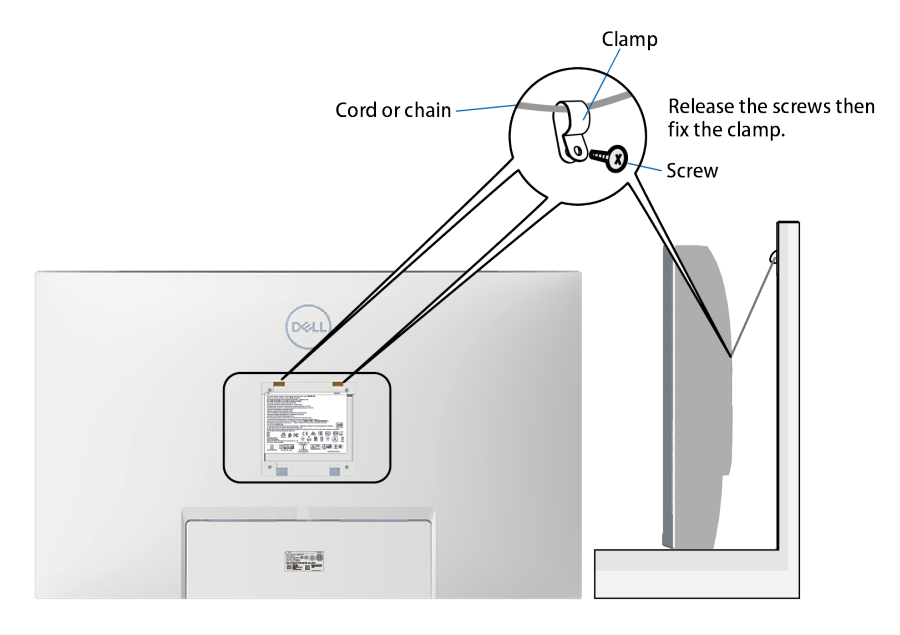

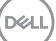

## **تشغيل الشاشة**

## **قم بتشغيل الشاشة.**

اضغط على الزر لتشغيل الشاشة.

<span id="page-36-0"></span>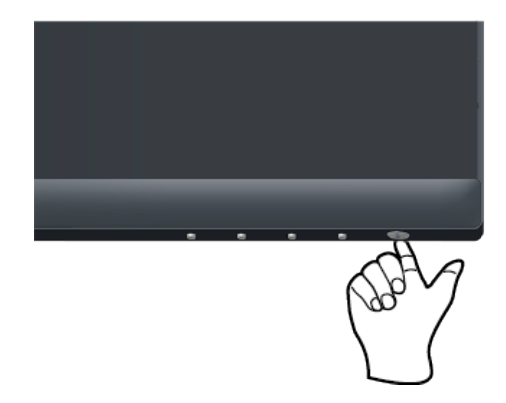

**استخدام أزرار التحكم**

استخدم أزرار التحكم الموجودة أسفل الشاشة لضبط الصورة المعروضة.

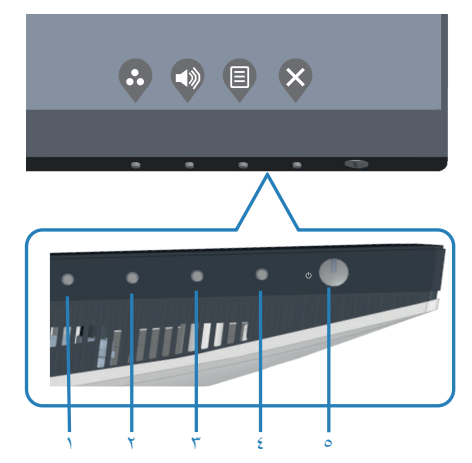

(dell

<span id="page-37-0"></span>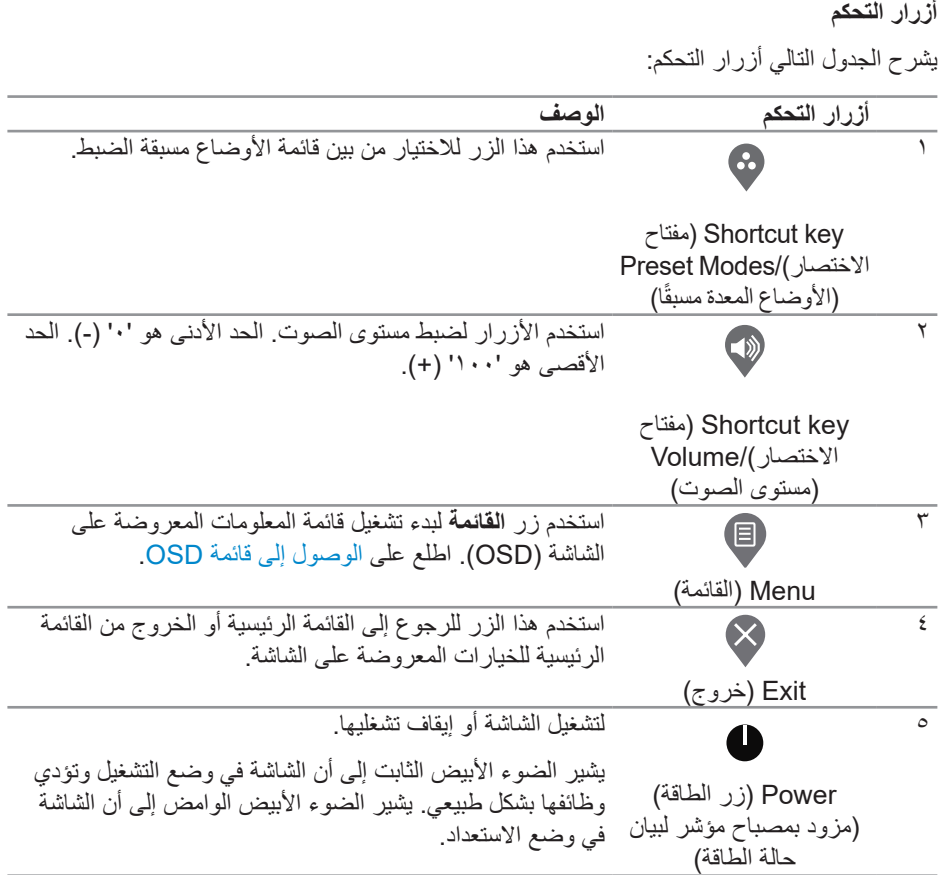

**DELL** 

### **عناصر تحكم OSD**

<span id="page-38-0"></span>استخدم الأزرار في الجزء السفلي من الشاشة لضبط إعدادات الصورة.

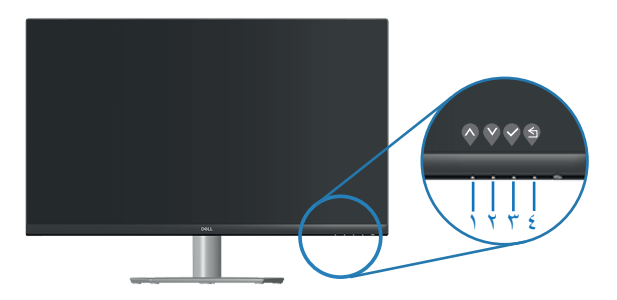

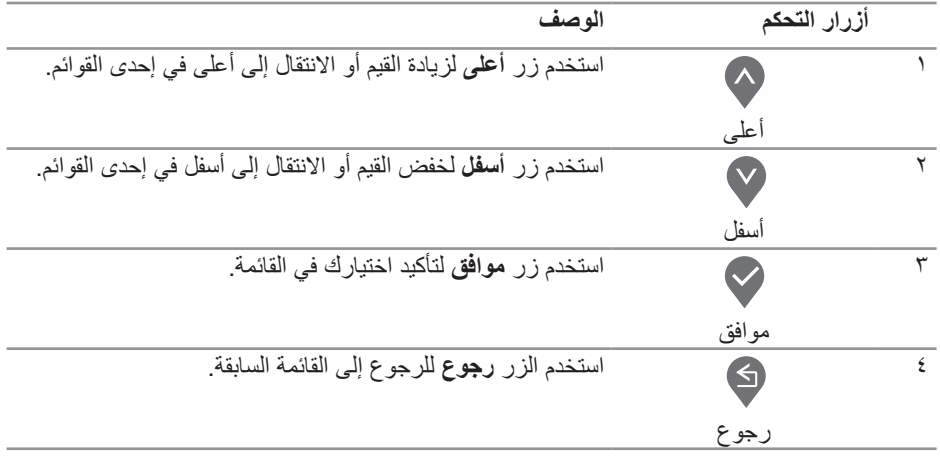

 $\int$ DELL

**استخدام قائمة المعلومات المعروضة على الشاشة**

**الوصول إلى قائمة OSD**

- <span id="page-39-0"></span>ملاحظة: يتم تلقائيًا حفظ أي تغييرات تقوم بها إذا انتقلت إلى قائمة أخرى، أخرج من قائمة OSD، أو **ًا. انتظر حتى تختفي قائمة OSD تلقائي**
	- **-1** اضغط على زر لعرض قائمة OSD الرئيسية.

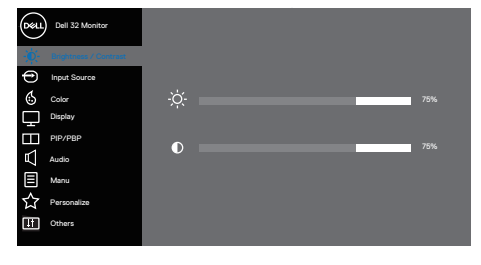

 $\bullet \bullet \bullet \circ$ 

- **-2** اضغط على الزرين و للتنقل بين خيارات اإلعداد. عند التنقل من رمز إلى آخر، يتم تحديد اسم الخيار.
	- **-3** اضغط على زر أو أو مرة واحدة لتنشيط الخيار المميز.
		- ّمة المطلوبة. **-4** اضغط على الزرين و لتحديد المعل
- **-5** اضغط على ، ثم استخدم زر و حسب المؤشرات الموجودة في القائمة إلجراء ما تشاء من تغييرات.
	- **-6** حدد للرجوع إلى القائمة السابقة أو للقبول والرجوع إلى القائمة السابقة.

DELL

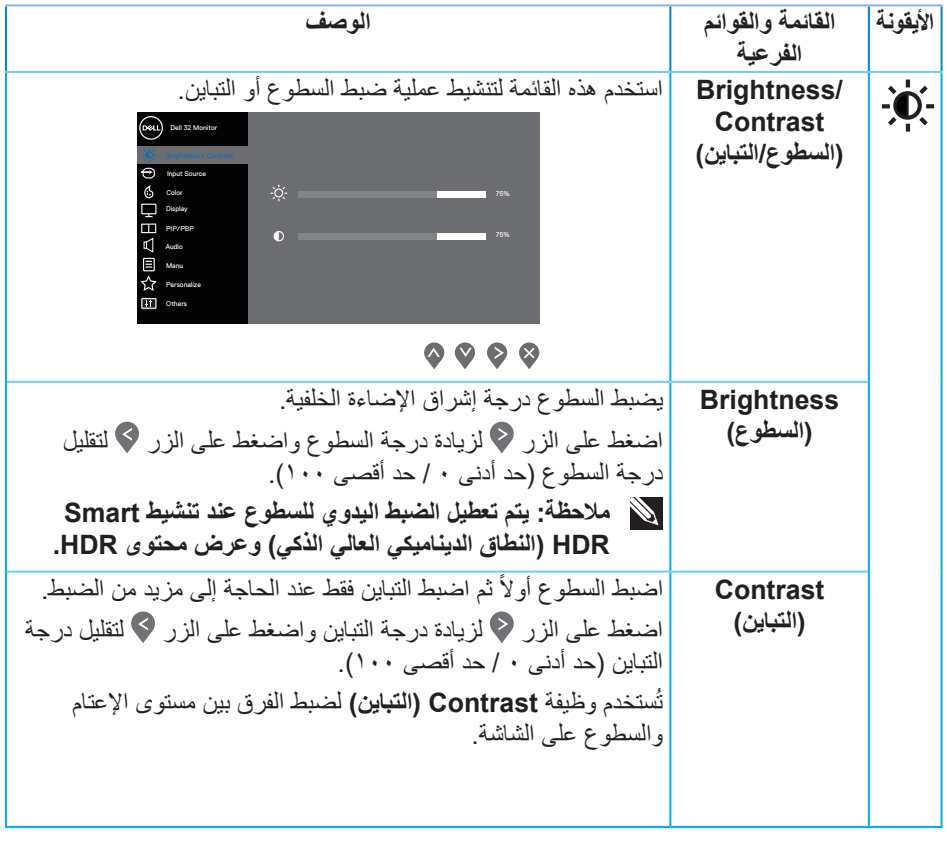

 $(1)$ 

<span id="page-41-0"></span>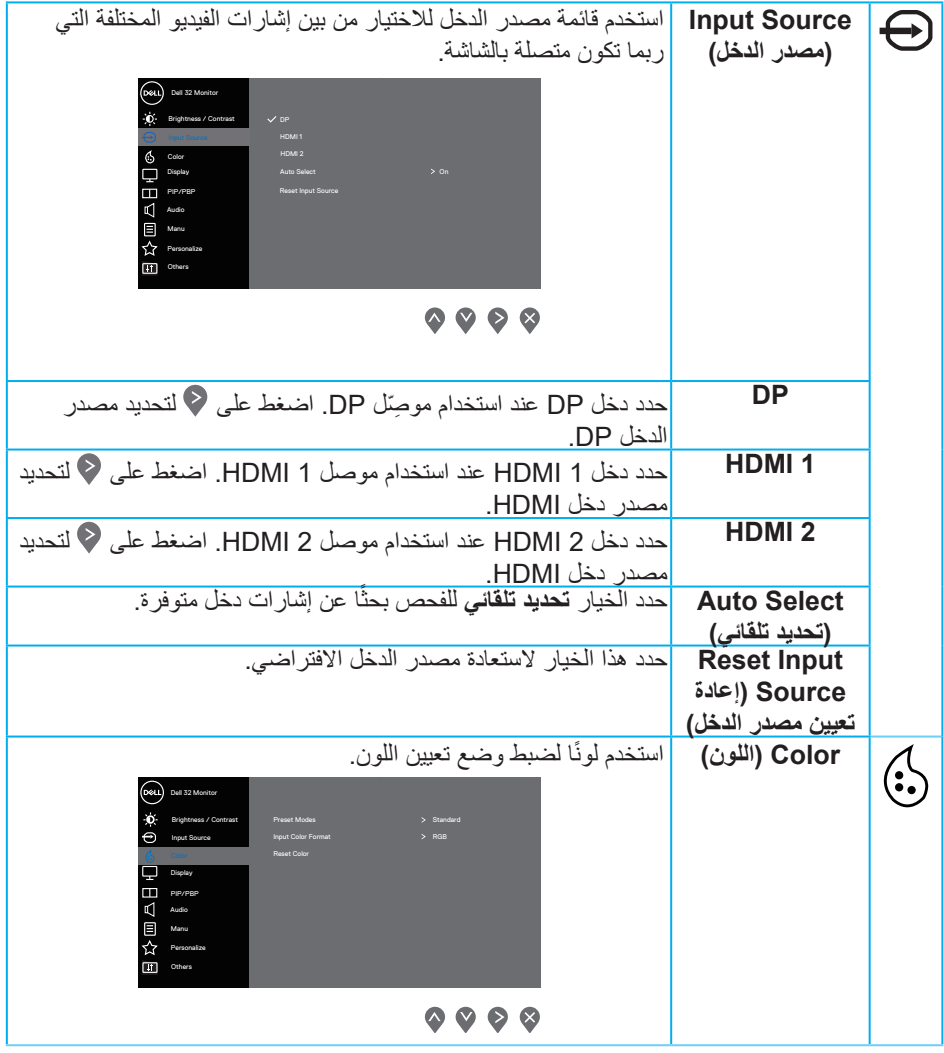

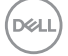

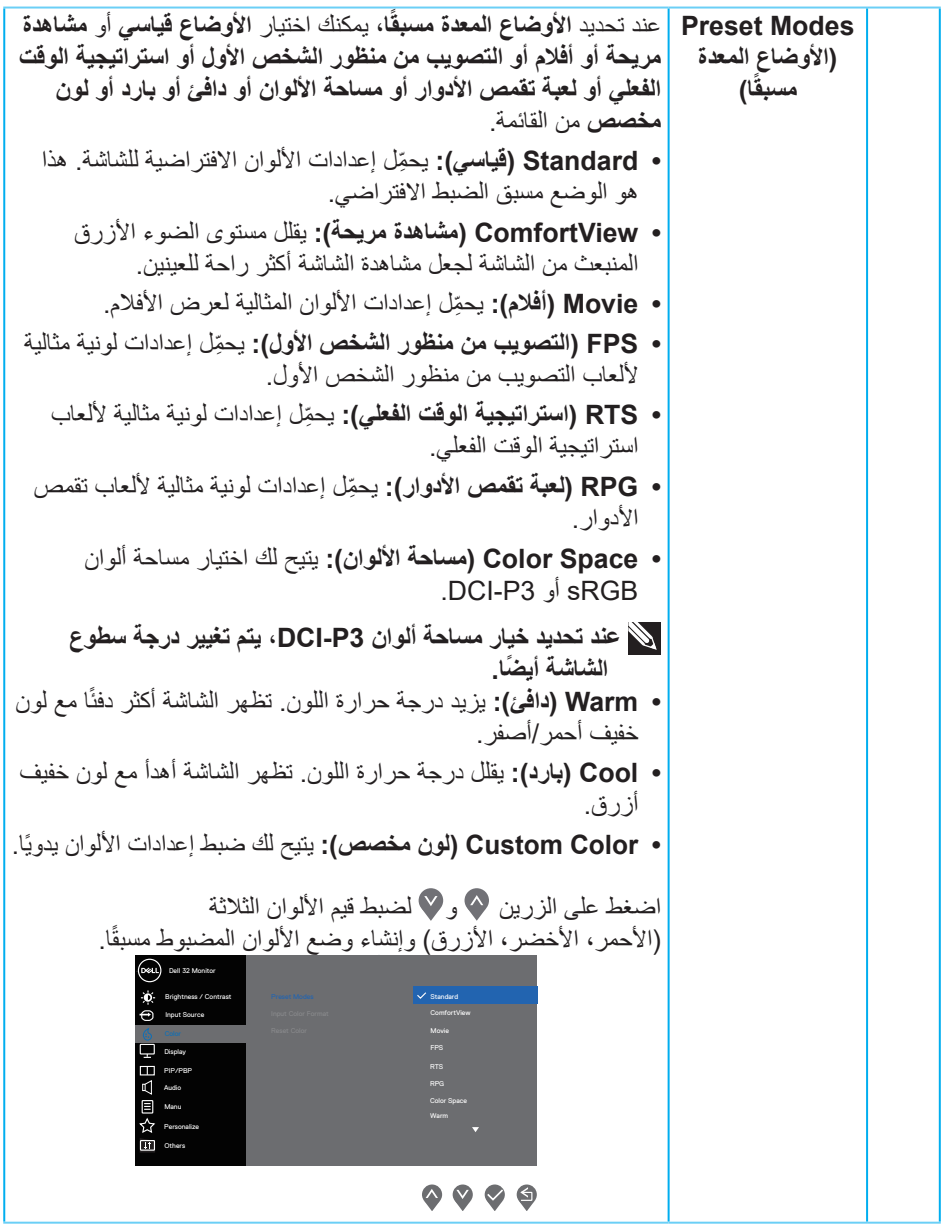

 $(1)$ 

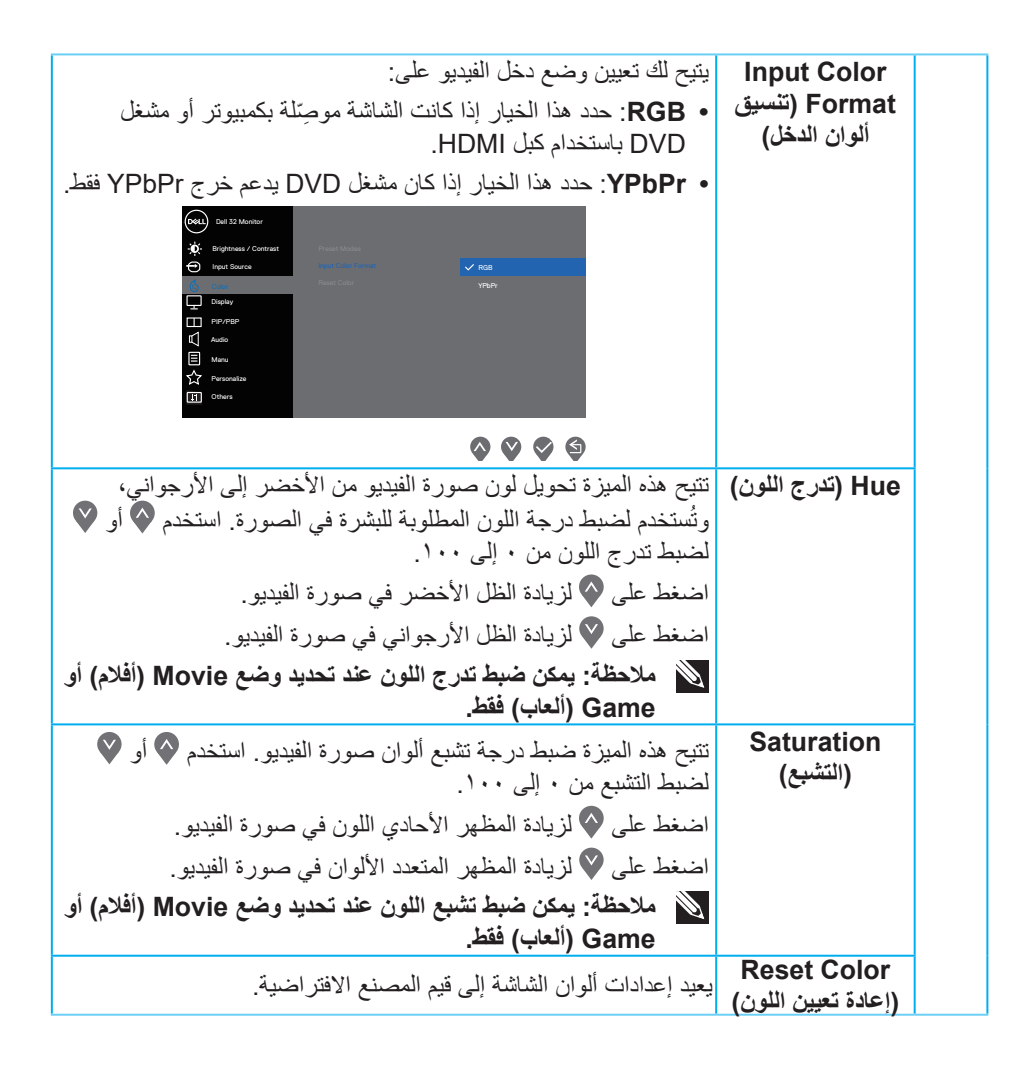

**DGLI** 

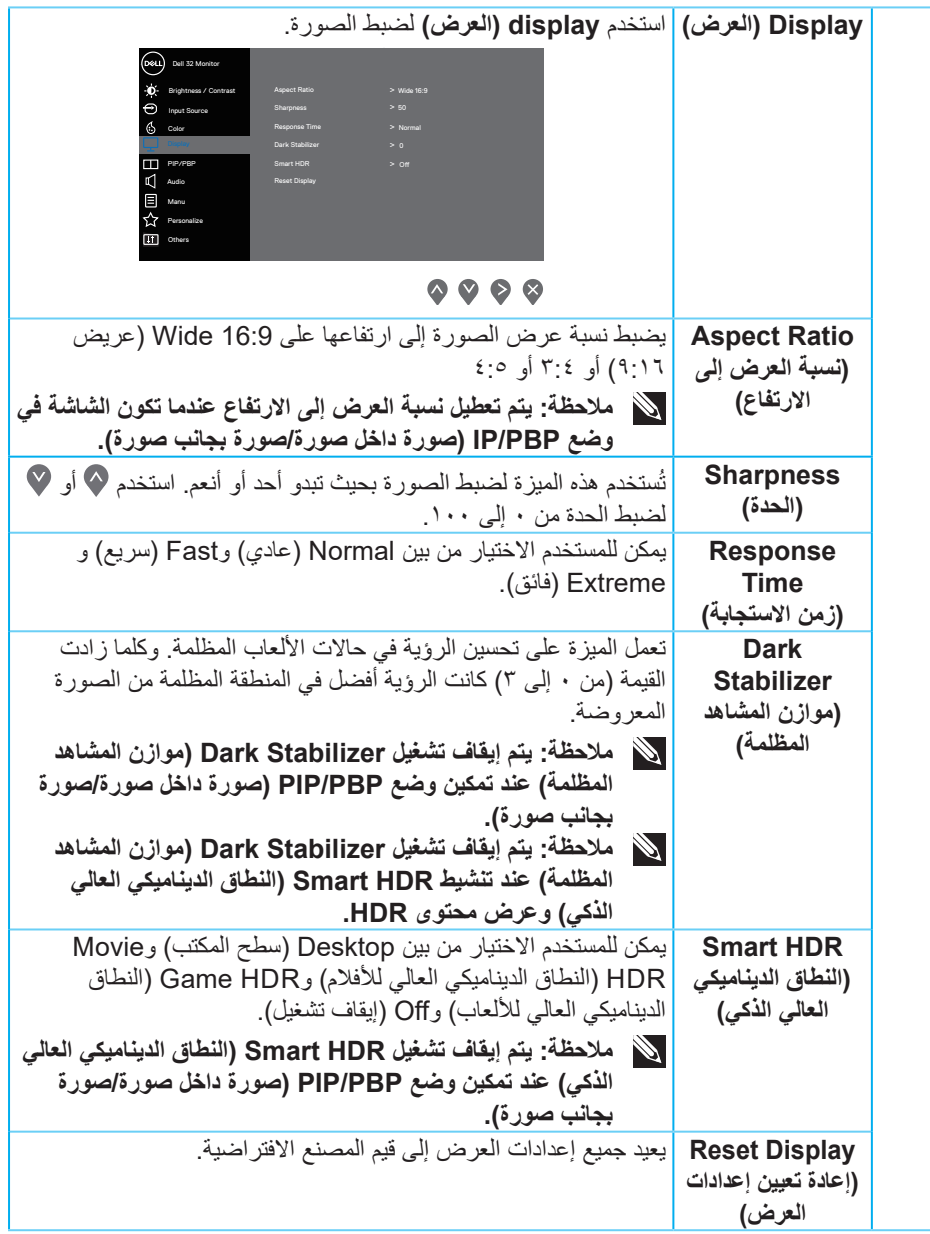

 $\left(\nabla\nabla L\nabla$ 

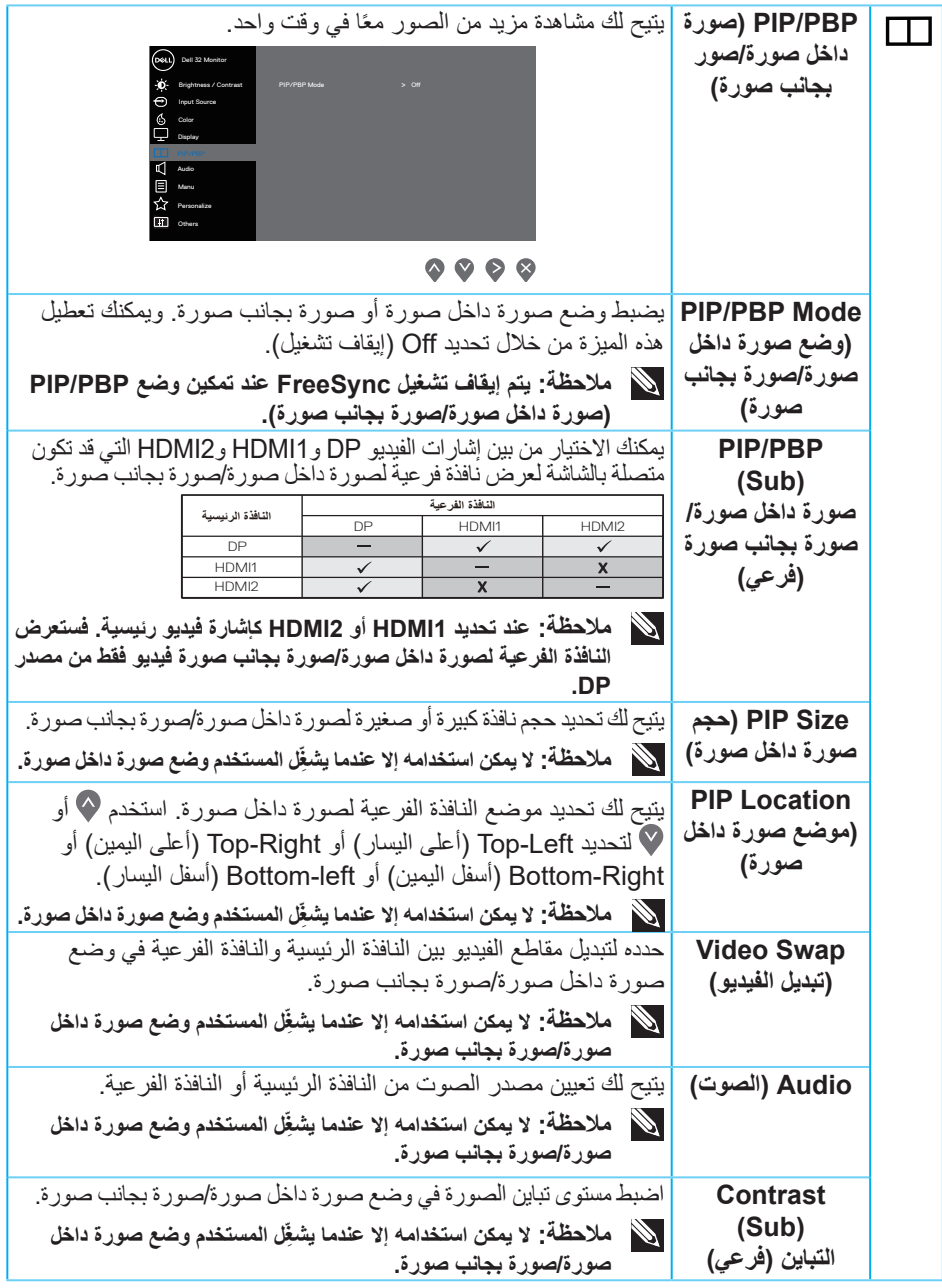

 $($ DELL

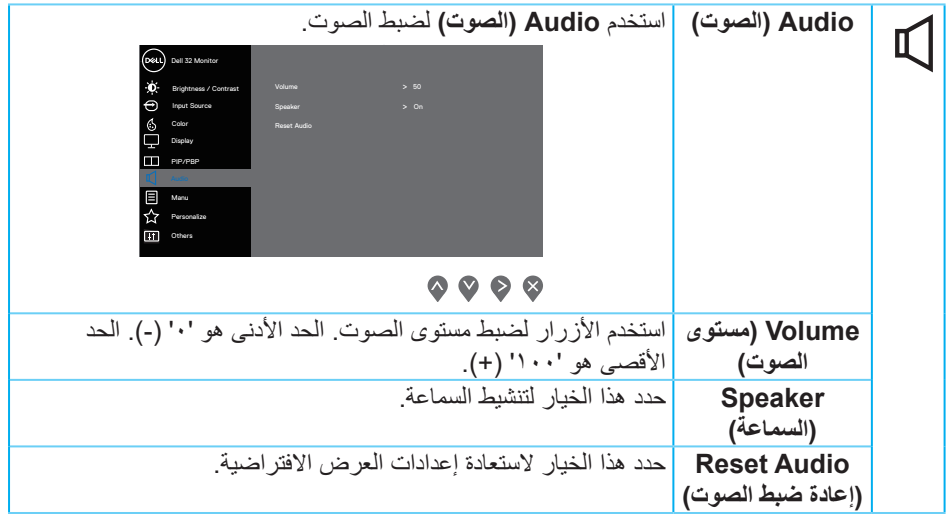

 $(1)$ 

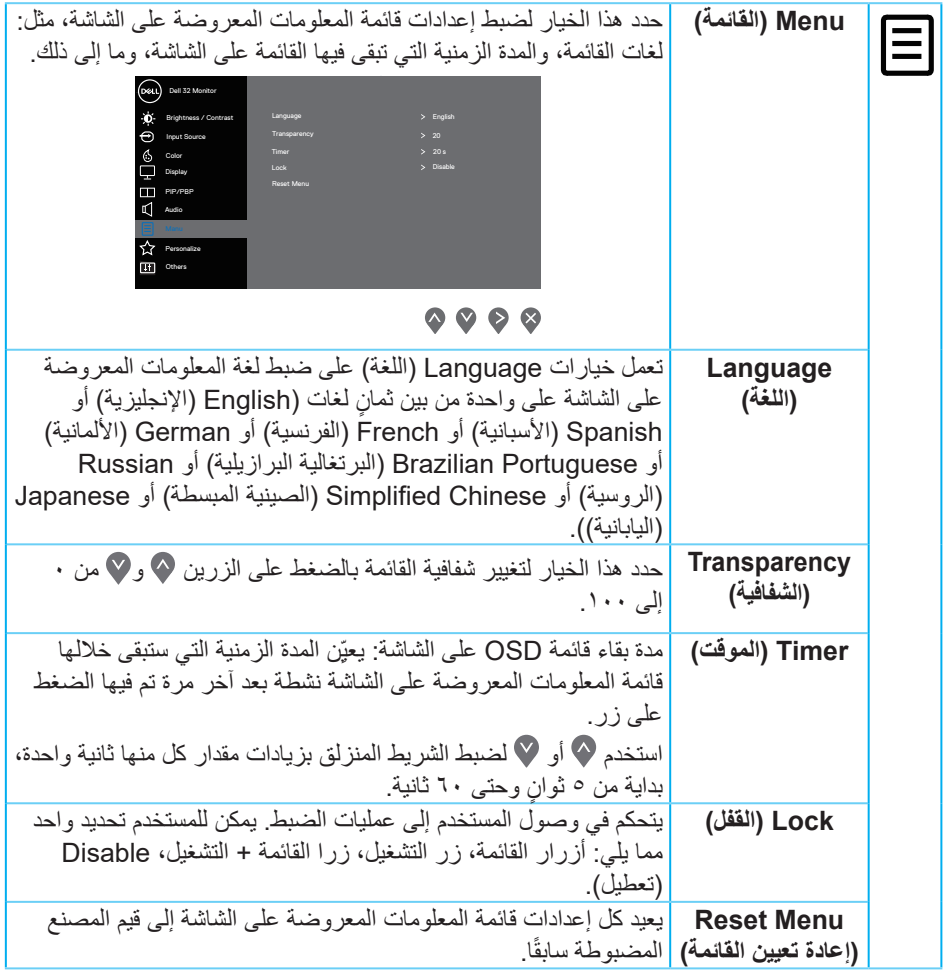

 $(1)$ 

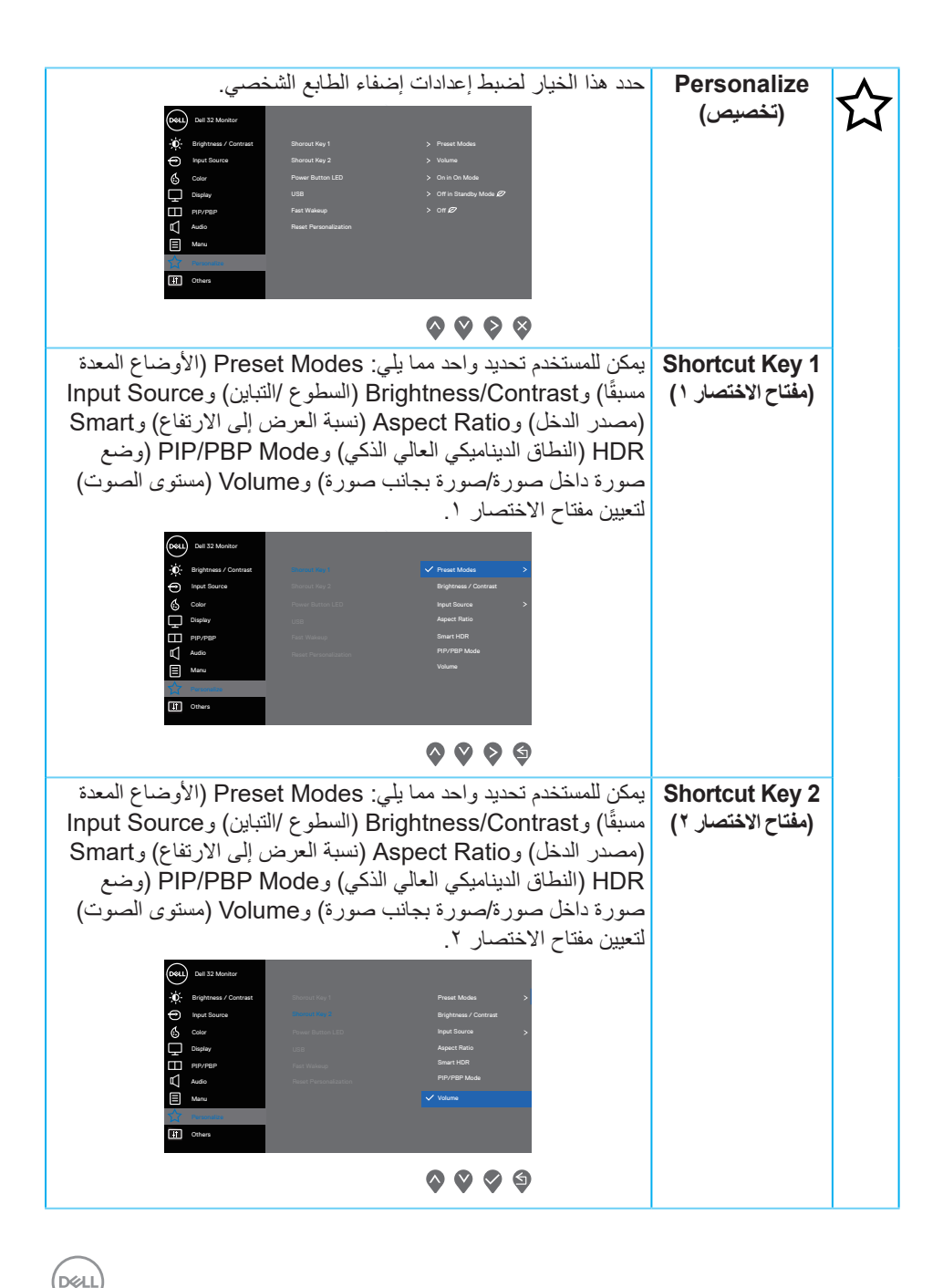

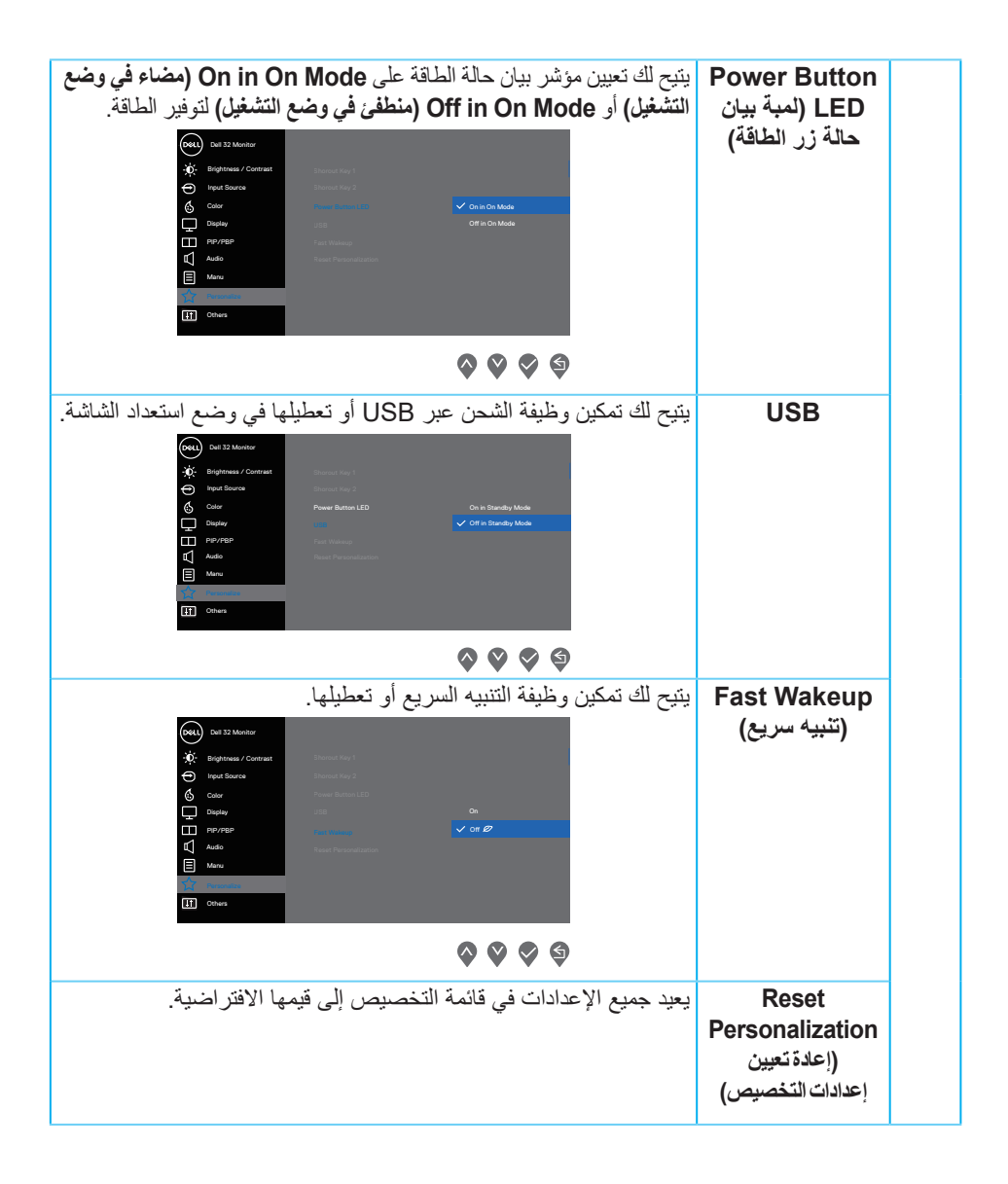

DELL

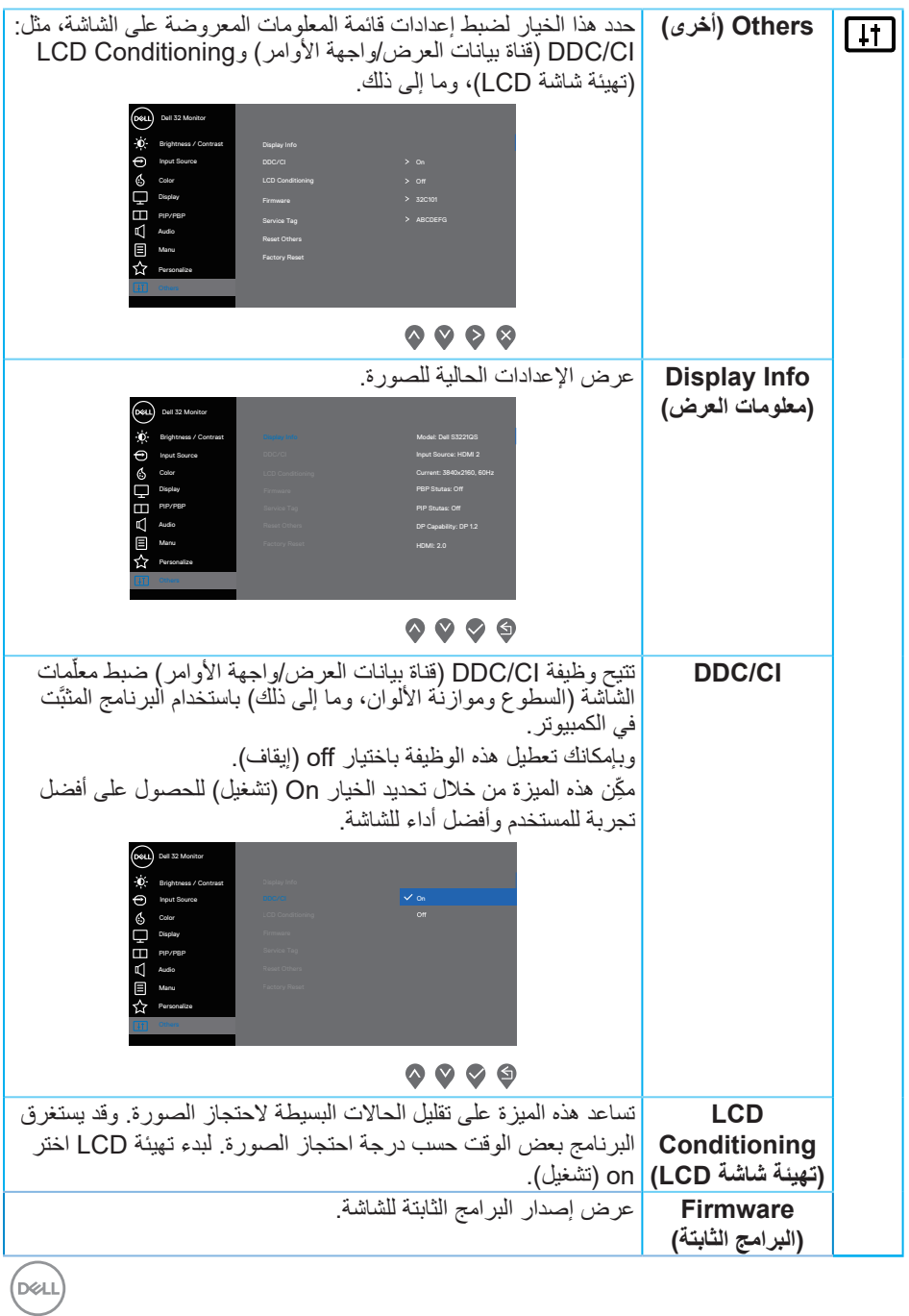

**تشغيل الش**اشة | 01

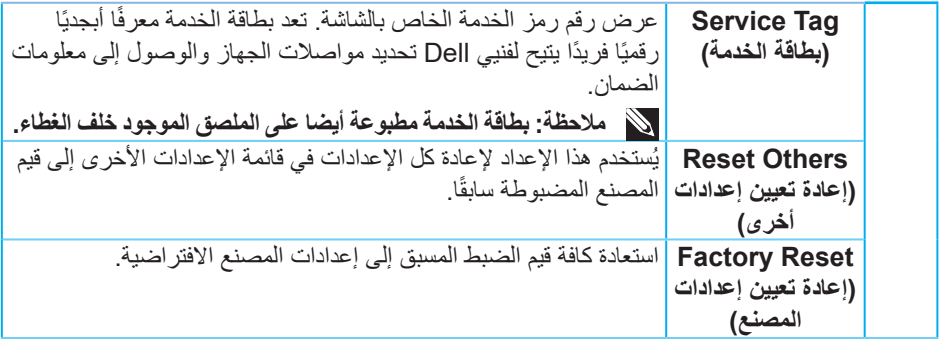

ملاحظة: تشتمل الشاشة على خاصية مدمجة لمعايرة السطوع تلقائياً لتعويض مدة تقادم لمبة بيان الحالة<sub>.</sub>

### (dell

#### **قفل زري القائمة والطاقة**

<span id="page-52-0"></span>يمنع المستخدمين من الوصول إلى إعدادات قائمة OSD أو تغييرها في الشاشة. يتم تعطيل إعداد قفل زري القائمة والطاقة بشكل افتراضي.

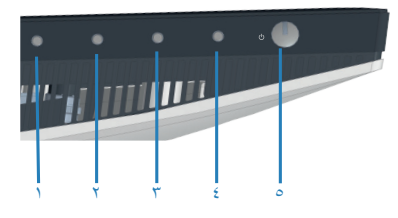

للوصول إلى قائمة القفل، اضغط مع االستمرار على الزر **Exit( خروج(** )الزر 4 ٍ ( لمدة أربع ثوان ٍ . تظهر عندئذ قائمة قفل في الركن السفلي الأيمن من الشاشة.

**مالحظة: يمكن الوصول إلى قائمة القفل باتباع هذه الطريقة عندما يكون زري القائمة والطاقة في وضع إلغاء القفل.**

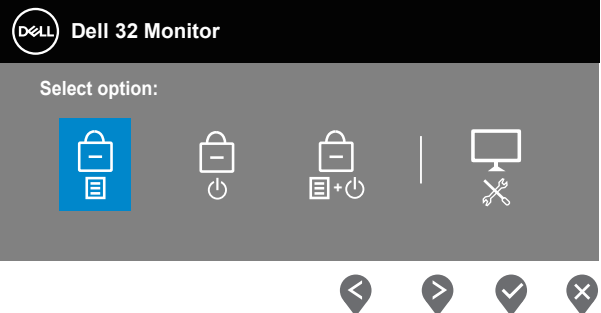

للوصول إلى قائمة إلغاء القفل، اضغط مع االستمرار على الزر **Exit( خروج(** )الزر 4 ٍ ( لمدة أربع ثوان. تظهر عندئذٍ قائمة إلغاء قفل في الركن السفلي الآليمن من الشاشة.

**مالحظة: يمكن الوصول إلى قائمة إلغاء القفل عندما يكون زري القائمة والطاقة في وضع القفل.**

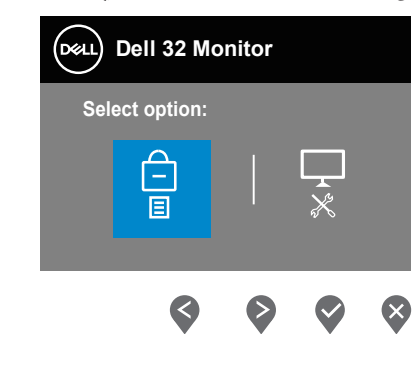

DELL

توجد أربعة خيارات للقفل.

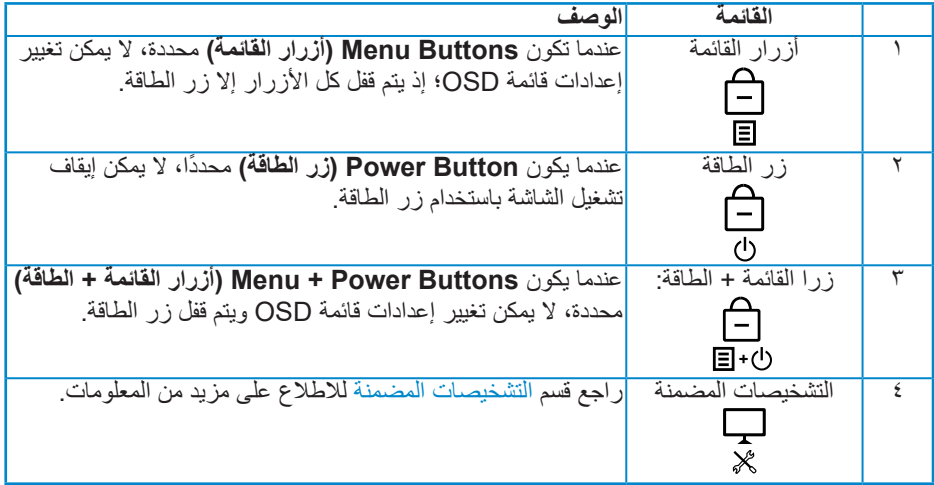

**مالحظة: للوصول إلى قائمة القفل أو إلغاء القفل، اضغط مع االستمرار على الزر Exit( خروج( )الزر 4 ٍ ( لمدة أربع ثوان.**

في السيناريوهات التالية، يظهر رمز القفل في منتصف الشاشة.

- عند الضغط على زر السهم ألعلى )الزر 1( أو زر السهم ألسفل )الزر 2( أو زر Menu( القائمة( )الزر 3( أو الزر Exit( خروج( )الزر 4(، يشير ذلك إلى أن أزرار قائمة OSD في وضع القفل.
	- عند الضغط على الزر Power( الطاقة( )الزر 5(، يشير ذلك إلى أن زر الطاقة في وضع القفل.
	- عند الضغط على أي من األزرار الخمسة، يشير ذلك إلى أن أزرار قائمة OSD وزر الطاقة في وضع القفل.

**إلغاء قفل أزرار قائمة OSD وزر الطاقة**

- **-1** اضغط مع االستمرار على الزر Exit( خروج( )الزر 4 ٍ ( لمدة أربع ثوان ٍ . تظهر عندئذ قائمة إلغاء القفل.
	- **-2** حدد رمز إلغاء القفل إللغاء قفل األزرار في الشاشة.

DØLI

### **رسائل تحذير قائمة المعلومات المعروضة على الشاشة**

عندما لا تدعم الشاشة وضع دقة معين، تظهر الرسالة التالية:

<span id="page-54-0"></span>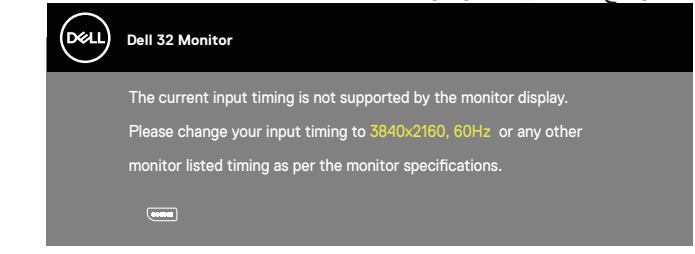

مما يعني تعذر تزامن الشاشة مع اإلشارة التي يتم استالمها من الكمبيوتر. راجع القسم [مواصفات الشاشة](#page-13-0) لالطالع على نطاقات الترددات األفقية والرأسية التي يمكن لهذه الشاشة التعرف عليها. الوضع الموصى به هو  $.711 \cdot x T \cdot 2$ 

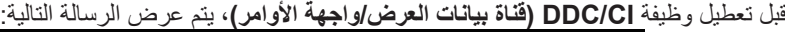

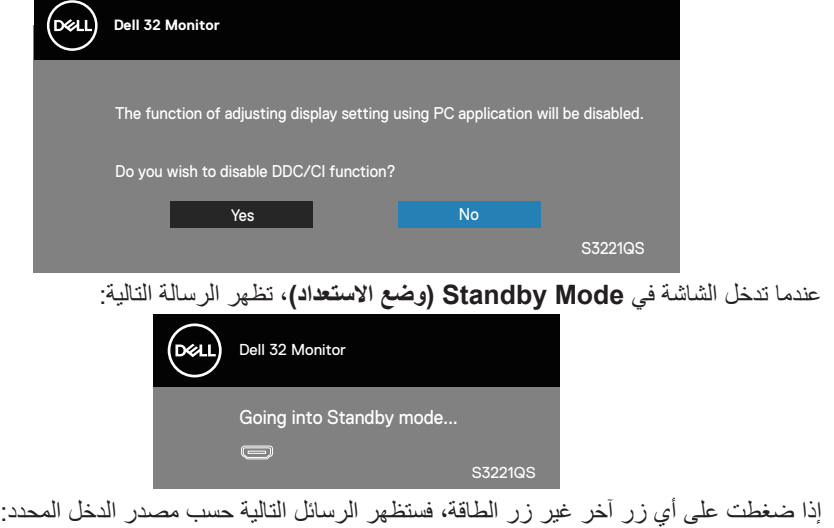

DELI

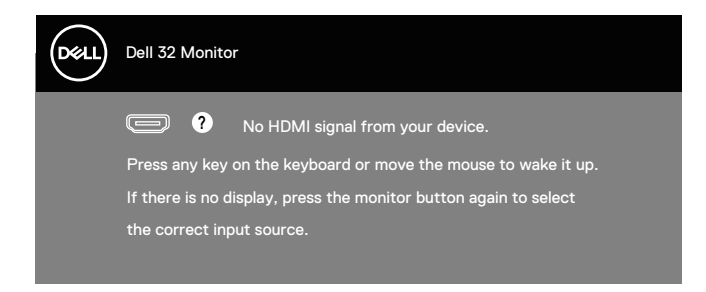

في حالة عدم توصيل كبل HDMI أو DisplayPort، يظهر مربع حوار متحرك كما هو موضح أدناه. ستدخل الشاشة في وضع الاستعداد بعد ٤ دقائق إذا تُركت في هذه الحالة.

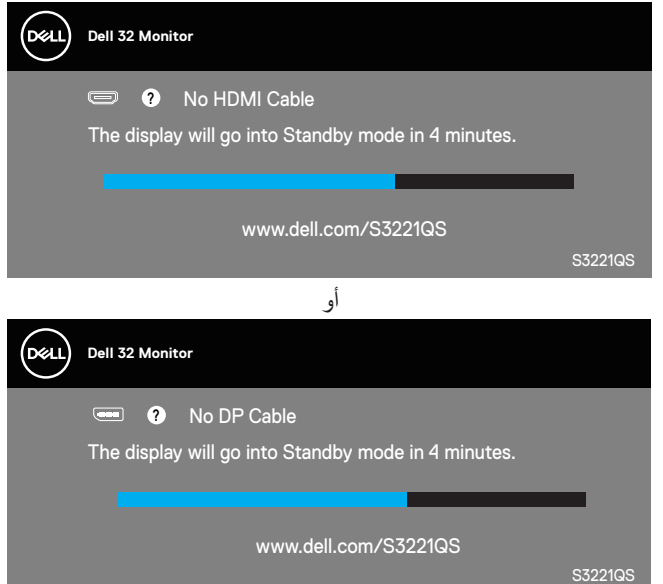

من قائمة المعلومات المعروضة على الشاشة عندما يحدد مستخدم أي خيار محدد سابقًا (دون رمز  $\oslash$  ) من شأنه زيادة استهالك طاقة الشاشة، تظهر الرسالة التالية للتحذير من استهالك الطاقة:

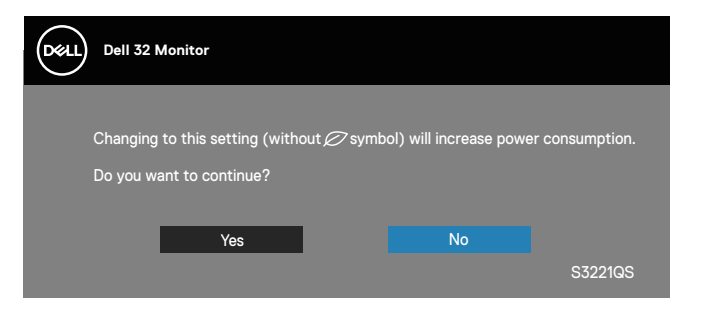

DEL

- ً تظهر رسالة التحذير مرة واحدة فقط وال تظهر مجددا إذا حدد المستخدم **Yes( نعم(.**
- بعد تحديد Yes (نعم)، وإذا حدد المستخدم أي خيار محدد سابقًا (بدون رمز ⊘) من شأنه زيادة استهالك طاقة الشاشة، فلن تظهر رسالة التحذير هذه مرة أخرى.
- ًا )بدون رمز ( من شأنه زيادة استهالك إذا حددت المستخدم **No( ال(** ثم حدد أي خيار محدد سابق طاقة الشاشة، فستظهر رسالة التحذير مرة أخرى.
	- ً لن تظهر رسالة التحذير من استهالك الطاقة مجددا إال عندما يجري المستخدم إعادة تعيين إعدادات المصنع من قائمة المعلومات المعروضة على الشاشة.

ال تعمل وظائف قائمة المعلومات المعروضة على الشاشة إال في وضع التشغيل العادي. وعند الضغط على أي زر في وضع إيقاف التنشيط، يتم عرض الرسالة التالية:

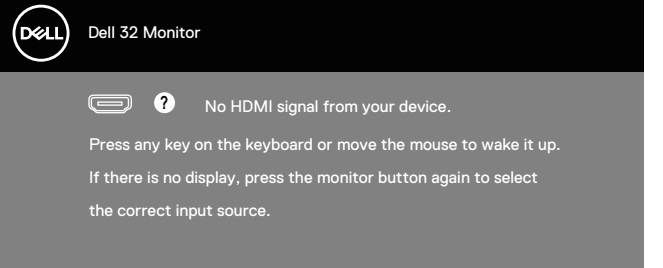

ّ نشِط الكمبيوتر والشاشة للوصول إلى قائمة المعلومات المعروضة على الشاشة. راجع القسم استكشاف الأعطال وإصلاحها للاطلاع على مزيد من المعلومات.

DELI

### **ضبط الحد األقصى للدقة**

لتعيين درجة الدقة القصوى للشاشة:

في 7 Windows و8 Windows و8.1 Windows و10 Windows:

- <span id="page-57-0"></span>**-1** في 8 Windows و8.1 Windows فقط، حدد إمالة سطح المكتب للتبديل إلى سطح المكتب التقليدي.
	- **-2** انقر بزر الماوس األيمن فوق سطح المكتب ثم انقر فوق **Resolution Screen( دقة الشاشة(**.
		- **-3** انقر فوق القائمة المنسدلة في دقة الشاشة وحدد **3840 x** .**2160**
			- **-4** انقر فوق **OK( موافق(**.

إن لم يكن خيار **3840 x 2160** ً مدرجا ضمن الخيارات، فربما تكون بحاجة إلى تحديث مشغل برامج الرسوم الخاص بك. حسب الكمبيوتر الذي تستخدمه، نفِذ احد الإجراءات التالية: ֖֖֖֖֖֖֖֧֧֧֧֧֧֪֪֪֪֪֪֪֪֪֪֪֪֪֪֪֪֪֪֚֚֚֚֚֚֚֚֚֚֚֚֚֚֚֚֚֚֡֝֓֬֓֓֞֓֡֓֓֞֓֡֬֓֓֞֓֡֬֓֓֬֓֓֡֬֓֓֡֬֓֓֬֝֬֝֬֝֬֝֬

في حالة استخدام كمبيوتر مكتبي أو محمول من Dell:

• انتقل إلى موقع www.dell.com/support، وأدخل معرّف خدمة الكمبيوتر، ونزّل أحدث برنامج تشغيل لبطاقة الرسومات.

في حالة استخدام كمبيوتر آخر غير Dell( محمول أو مكتبي(:

- انتقل إلى موقع الدعم الفني للكمبيوتر التابع لك ونزّل أحدث إصدارات برنامج تشغيل بطاقة الرسومات.
	- ّ انتقل إلى موقع ويب بطاقة الرسومات ونزل أحدث إصدارات برنامج تشغيل بطاقة الرسومات. ِ

**ِ مزود بإمكانية االتصال باإلنترنت في حالة استخدام كمبيوتر مكتبي أو محمول من Dell ّ**

انتقل إلى www.dell.com/support، وأدخل علامة الخدمة التابعة لك، ونزّل أحدث إصدار من برنامج تشغيل بطاقة الرسومات.

**-5** بعد تثبيت برامج تشغيل مهايئ الرسومات، حاول تعيين الدقة على **3840 x 2160** مرة أخرى.

**ً مالحظة: إذا لم تكن قادرا على تعيين درجة الدقة على 3840 × ،2160 فالرجاء االتصال بشركة Dell لالستفسار عن مهايئ الرسومات الذي يدعم درجات الدقة هذه.**

**في حالة استخدام كمبيوتر مكتبي أو محمول أو بطاقة رسومات أخرى غير Dell**

في 7 Windows و8 Windows و8.1 Windows و10 Windows:

- **-1** في 8 Windows و8.1 Windows فقط، حدد إمالة سطح المكتب للتبديل إلى سطح المكتب التقليدي.
- **-2** انقر بزر الماوس األيمن فوق سطح المكتب وانقر فوق **Personalization( إضفاء الطابع الشخصي(**.
- **-3** انقر فوق **Settings Display Change( تغيير إعدادات العرض(**.
	- **-4** انقر فوق **Settings Advanced( إعدادات متقدمة(**.
- ِّع وحدة تحكم الرسومات من الوصف الوارد في الجزء العلوي من النافذة )على سبيل المثال: **-5** حدد مصن NVIDIA وATI وIntel، وما إلى ذلك(.
- **-6** َّ ارجع إلى موقع ويب موفر بطاقة الرسومات للحصول على برنامج تشغيل محدث )على سبيل المثال: **[com.ATI.www](http://www.ATI.com)** أو **[com.AMD.www](http://www.NVIDIA.com)**).
- **-7** بعد تثبيت برامج التشغيل الخاصة بمهايئ الرسوم، أعد ضبط درجة الدقة على**3840 x 2160** مرة أخرى.

DELL

**استخدام اإلطالة المائلة والرأسية**

<span id="page-59-0"></span>**مالحظة: تنطبق هذه القيم على الحامل المرفق بالشاشة. لتثبيت الشاشة باستخدام حامل آخر راجع الوثائق المصاحبة للحامل.**

**اإلطالة المائلة**

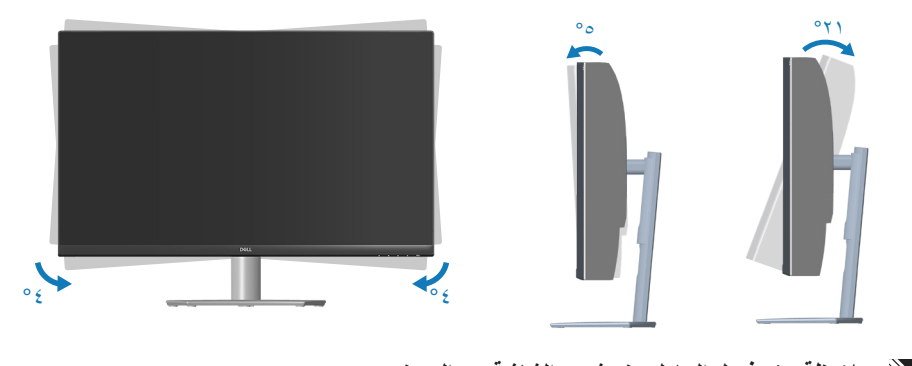

**مالحظة: يتم فصل الحامل عند شحن الشاشة من المصنع. مالحظة: تتراوح زاوية ميل هذه الشاشة بين 4- و4+ درجات مئوية، وال تسمح بحركات دوران حول المحور.**

**التوسعة الرأسية**

**ًا حتى 70 مم. مالحظة: يمكن إطالة الحامل رأسي**

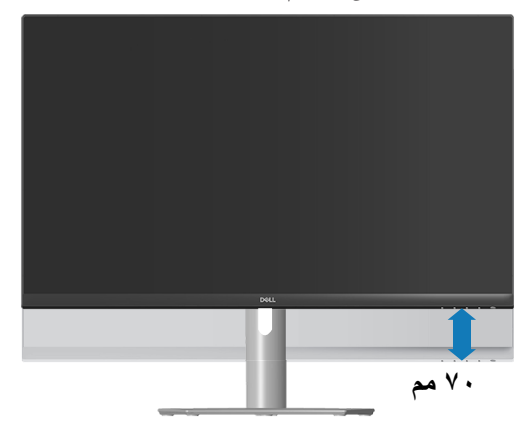

DELL

## **استكشاف األعطال وإصالحها**

<span id="page-60-0"></span>**تحذير: قبل الشروع في تنفيذ أي من اإلجراءات الواردة في هذا القسم، اتبع** [تعليمات السالمة](#page-5-0)**.**

**االختبار الذاتي**

توفر الشاشة خاصية االختبار الذاتي التي تسمح بالتحقق مما إذا كانت تعمل بشكل صحيح. إذا تم توصيل الشاشة والكمبيوتر بشكل صحيح لكن الشاشة ما زالت مظلمة، فقم بتشغيل االختبار الذاتي للشاشة عن طريق تنفيذ الخطوات التالية:

- **-1** أوقف تشغيل الكمبيوتر والشاشة.
- **-2** افصل كل كبالت الطاقة من الشاشة. وفي هذه الحالة، يجب عدم إجراء أي شيء بالكمبيوتر. ّل الشاشة. **-3** ِشغ

إذا كانت الشاشة تعمل بشكل صحيح، فستكتشف عدم وجود إشارة وستعرض إحدى الرسائل التالية. أثناء الوجود في وضع الاختبار الذاتي، تبقى لمبة بيان حالة الطاقة باللون الأبيض.

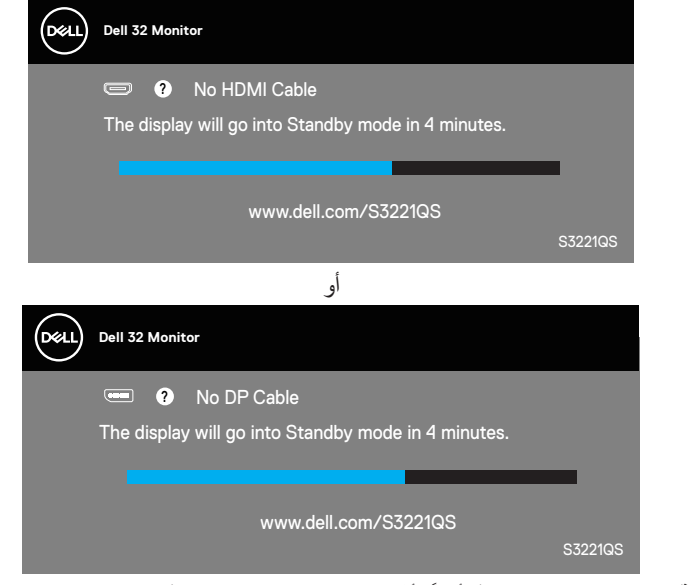

**ًا. ً أو تالف مالحظة: ً يظهر مربع الحوار هذا أيضا أثناء تشغيل النظام العادي، إذا كان كبل الفيديو مفصوال**

**D**<sup></sup>

ّل الكمبيوتر والشاشة. **-4** ِ أوقف تشغيل الشاشة وأعد توصيل كبل الفيديو ثم شغ

إذا بقيت الشاشة سوداء بعد إعادة توصيل الكبالت، تحقق من موصل الفيديو والكمبيوتر.

(dell

### **التشخيصات المضمنة**

<span id="page-62-0"></span>تشتمل الشاشة على أداة تشخيص مضمنة تساعد على تحديد ما إذا كانت الحالة غير الطبيعية التي تتعرض لها الشاشة متأصلة فيها أو في الكمبيوتر أو بطاقة الفيديو.

**مالحظة: يمكن تشغيل التشخيصات المضمنة فقط عند توصيل كبل الفيديو مع كون الشاشة في وضع االختبار الذاتي.**

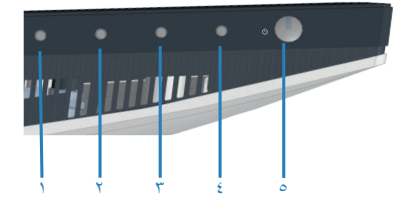

لتشغيل التشخيصات المضمنة:

- **-1** تأكد من نظافة الشاشة )عدم وجود جسيمات أتربة على سطح الشاشة(.
- **-2** ٍ افصل كبل )كبالت( الفيديو من الجانب الخلفي للكمبيوتر أو الشاشة. تدخل الشاشة عندئذ في وضع االختبار الذاتي.
- **-3** اضغط مع االستمرار على الزر Exit( خروج( )الزر 4 ٍ ( لمدة أربع ثوان لدخول قائمة قفل/إلغاء قفل قائمة OSD.

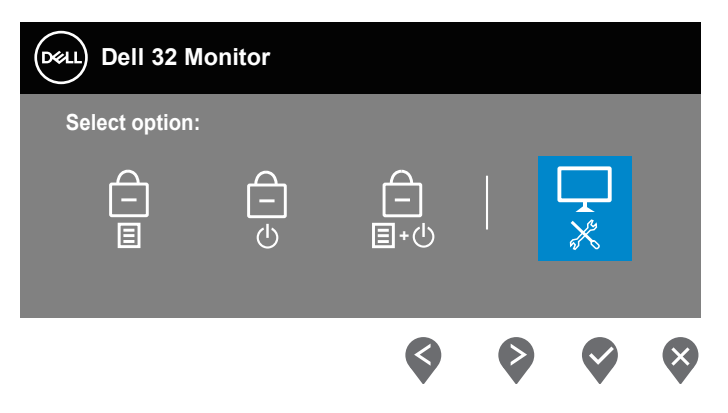

DELL

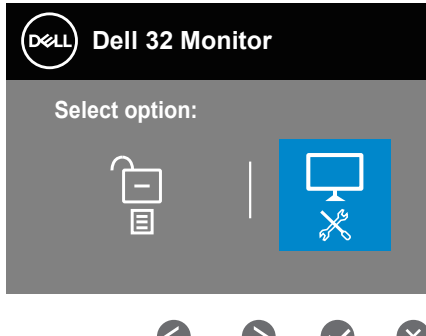

- **-4** حدد الرمز لتشغيل ميزة التشخيصات المضمنة.
	- **0-** افحص الشاشة بعناية بحثًا عن أي حالة غير طبيعية.
- **-6** اضغط مرة أخرى على زر السهم ألعلى )الزر 1( في الغطاء الخلفي. يتغير لون الشاشة إلى الرمادي.
	- ًا عن أي شيء غير طبيعي. **-7** افحص الشاشة بحث
- **-8** كرر الخطوتين 6 و7 لفحص الشاشة باللون األحمر واألزرق واألسود واألبيض وشاشات أنماط عرض النصوص.

يكتمل الاختبار عند ظهور شاشة النمط النصبي. للخروج، اضغط مرة أخرى على زر السهم لأعلى (الزر ١). إذا لم تكتشف أي شيء غير طبيعي في الشاشة عند استخدام أداة التشخيص المضمنة، فإن الشاشة تعمل بشكل صحيح. تحقق من بطاقة الفيديو والكمبيوتر.

DELI

### **المشكالت الشائعة**

<span id="page-64-0"></span>يحتوى الجدول التالي على معلومات عامة عن مشكالت الشاشة الشائعة المحتمل مواجهتها والحلول الممكنة:

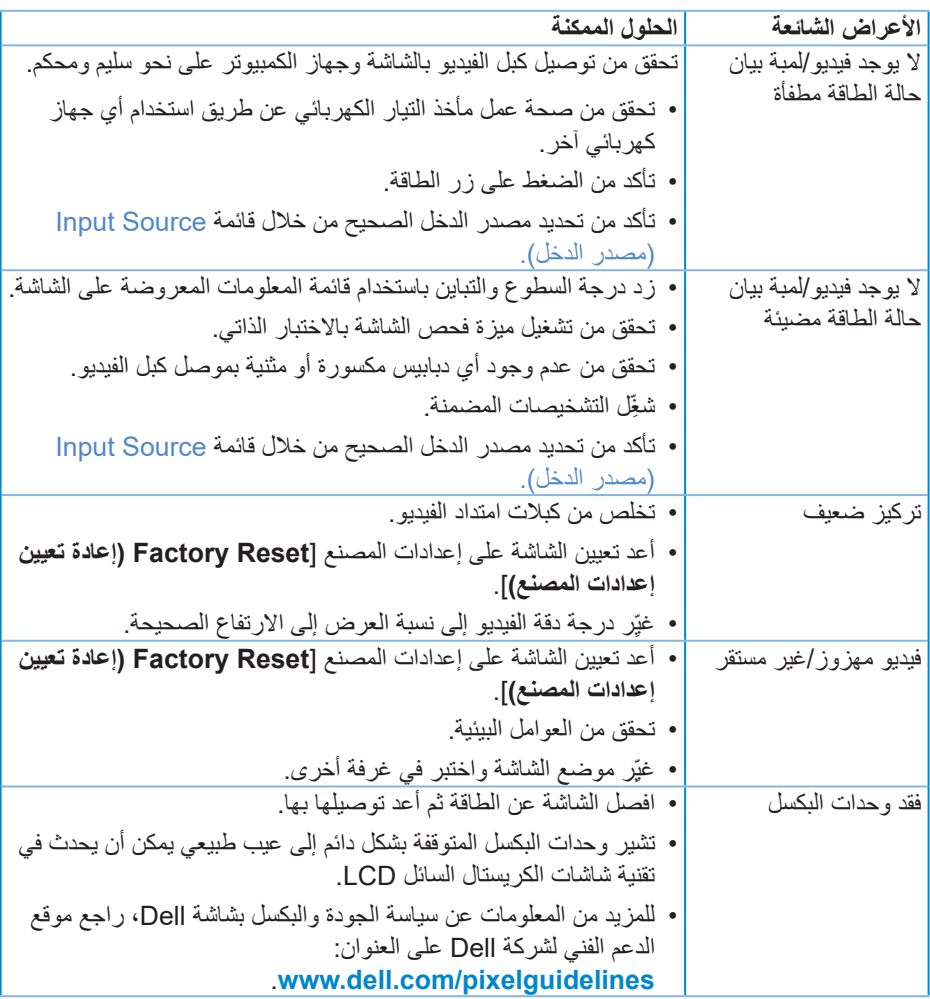

 $(\overline{DCL}$ 

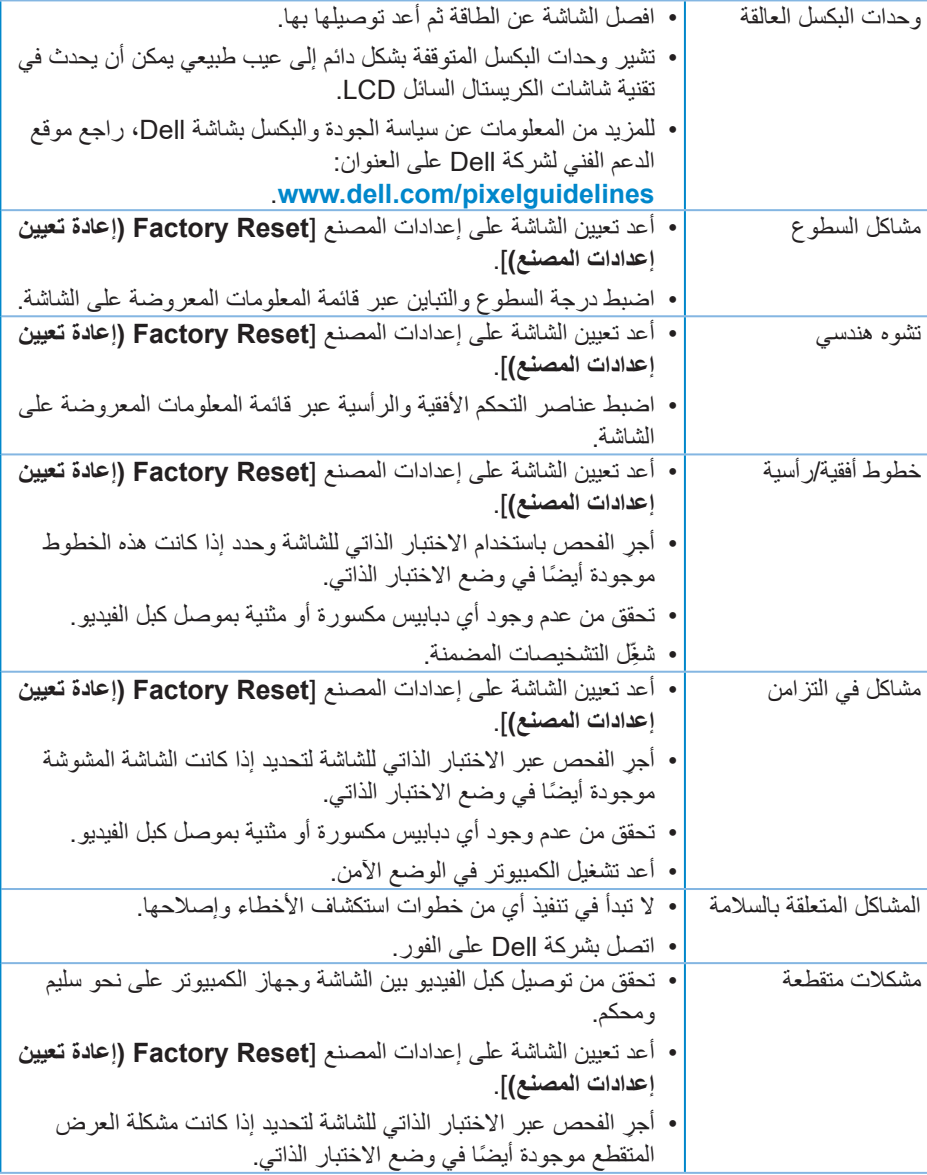

 $($ DELL

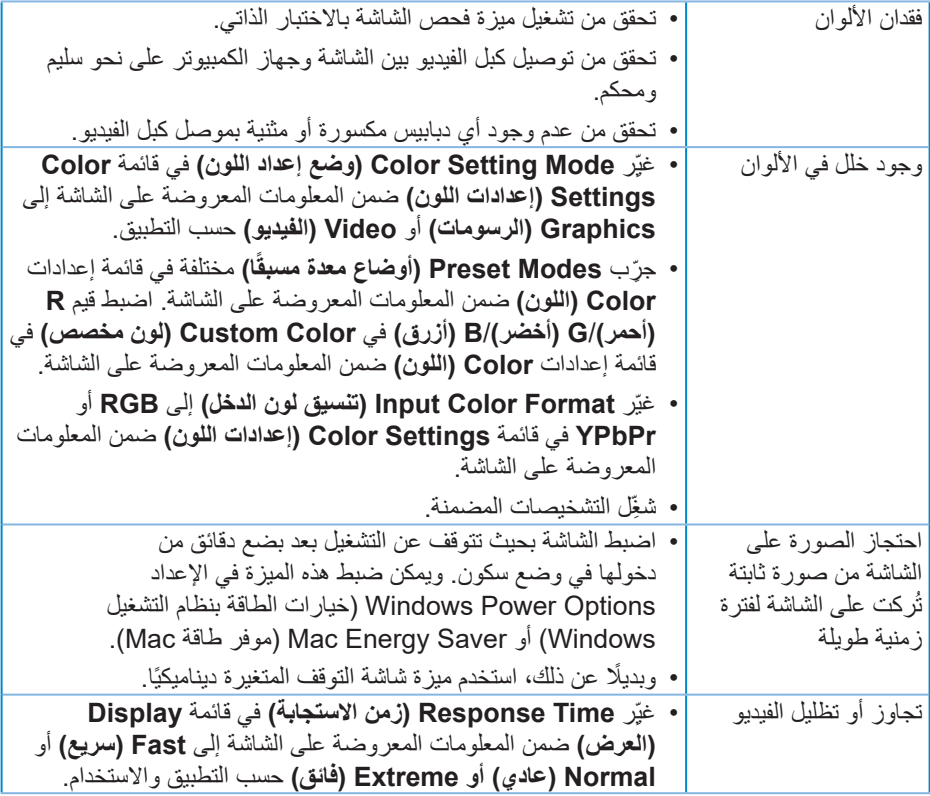

 $(DEIL)$ 

## **مشاكل خاصة بالمنتج**

<span id="page-67-0"></span>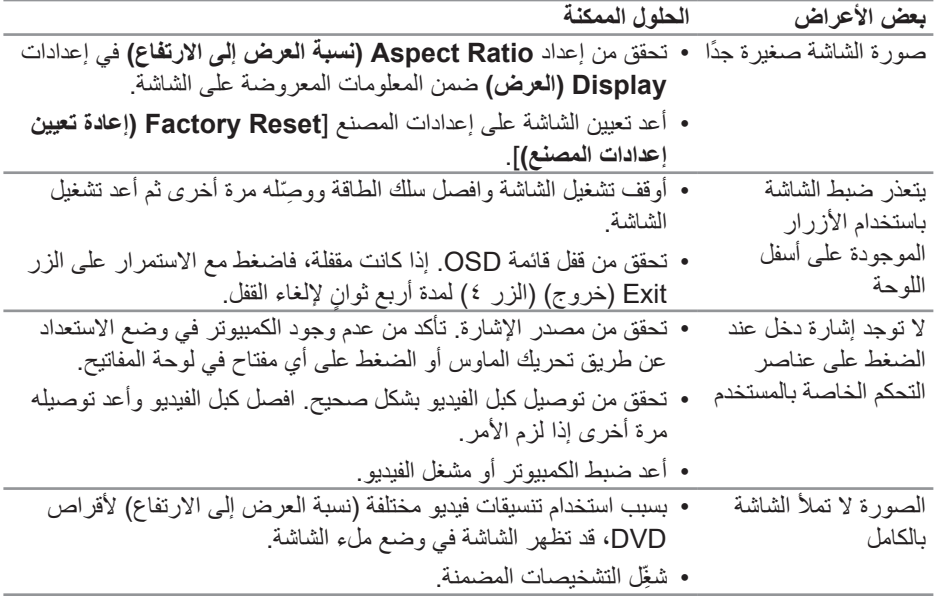

## **الملحق**

<span id="page-68-0"></span>**تحذير: قد يؤدي استخدام عناصر تحكم أو عمليات ضبط أو إجراءات أخرى غير المحددة في هذا المستند إلى التعرض إلى صدمة أو مخاطر كهربائية و/أو مخاطر ميكانيكية.**

لالطالع على معلومات حول تعليمات السالمة، راجع **معلومات السالمة والبيئة والتنظيم )SERI)**.

**إشعارات لجنة االتصاالت الفيدرالية )الواليات المتحدة فقط( والمعلومات التنظيمية األخرى** للاطلاع على إشعارات لجنة الاتصالات الفيدرالية والمعلومات التنظيمية الأخرى، راجع موقع ويب التوافق التنظيمي على العنوان www.dell.com/regulatory\_compliance.

### **االتصال بشركة Dell**

**للعمالء في الواليات المتحدة، اتصل على )800-999-3355( DELL-www.800-**

**مالحظة: إذا لم يكن لديك اتصال نشط باإلنترنت، يمكنك العثور على معلومات االتصال في فاتورة الشراء أو قائمة محتويات العبوة أو اإليصال أو كتالوج منتجات Dell.**

توفر Dell العديد من خيارات الدعم والخدمة، سواء عبر اإلنترنت أو الهاتف. إال أن توفر هذه الخدمات يختلف حسب البلد والمنتج، ومن ثم قد ال يتوفر بعضها في منطقتك.

- الدعم الفني عبر اإلنترنت **[monitors/support/com.dell.www](www.dell.com/support/monitors)**
	- االتصال بشركة **[contactdell/com.dell.www](www.dell.com/contactdell)**

**قاعدة بيانات منتجات االتحاد األوروبي بشأن ملصق الطاقة وورقة معلومات المنتج** S3221QS: https://eprel.ec.europa.eu/gr/344934

**D**ELL

خطر عدم االستقرار.

<span id="page-69-0"></span>قد يسقط المنتج مسببًا إصابة شخصية بالغة او الوفاة. لمنع الإصابة، يجب إحكام تثبيت هذا المنتج على الأرضية/ الحائط وفقًا لتعليمات التركيب.

قد يسقط منتج مسببًا إصبابة شخصية بالغة او الوفاة. يمكن تفادي العديد من الإصبابات، وبخاصة تلك التي تلحق باألطفال، من خالل مراعاة عدد من االحتياطات البسيطة، مثل:

> احرص دائمًا على استخدام خزانات او حوامل او طرق تركيب موصى بها من مصنِّع المنتج. ֧֚֚֚֚֚֚֚֚֚֚֚֚֚֚֚֚֝֡֡֓֡֡֡֡֬֓֓֞֡֡֬֓֓֞֡֡֡֬֓֓֓֓֞֓֓֡֡֬֓֓֓֞֓֡֡֡֬֓֞

> > ً احرص دائما على استخدام قطعة أثاث يمكنها دعم المنتج بأمان.

ً احرص دائما على عدم تدلي المنتج من حافة قطعة األثاث الداعمة.

احرص دائمًا على توعية الأطفال بأخطار التسلق على قطعة الأثاث للوصول إلى المنتج أو عناصر التحكم به. احر ص دائمًا على تنظيم الأسلاك و الكبلات الموصَّلة بالمنتج بحيث لا يمكن التعثر بها أو سحبها أو شدها.

لا تضع منتجًا أبدًا في مكان غير مستقر .

لا تضع منتجًا أبدًا على قطعة أثاث طويلة (مثل: خزانة ملابس أو خزانة كتب) دون تثبيت كل من قطعة الأثاث والمنتج في دعامة مناسبة.

ً ال تضع المنتج أبدا على قماش أو مواد أخرى قد تقع بين المنتج وقطعة األثاث الداعمة.

لا تضع أبدًا أي عناصر قد تغري الأطفال بالتسلق: كدُمي وعناصر تحكم، فوق المنتج أو قطعة الأثاث التي تم وضع المنتج عليها.

إذا كنت هناك نية إلبقاء المنتج الحالي في مكانه أو تغيير مكانه، ينبغي مراعاة االعتبارات نفسها الواردة أعاله.

<span id="page-70-0"></span>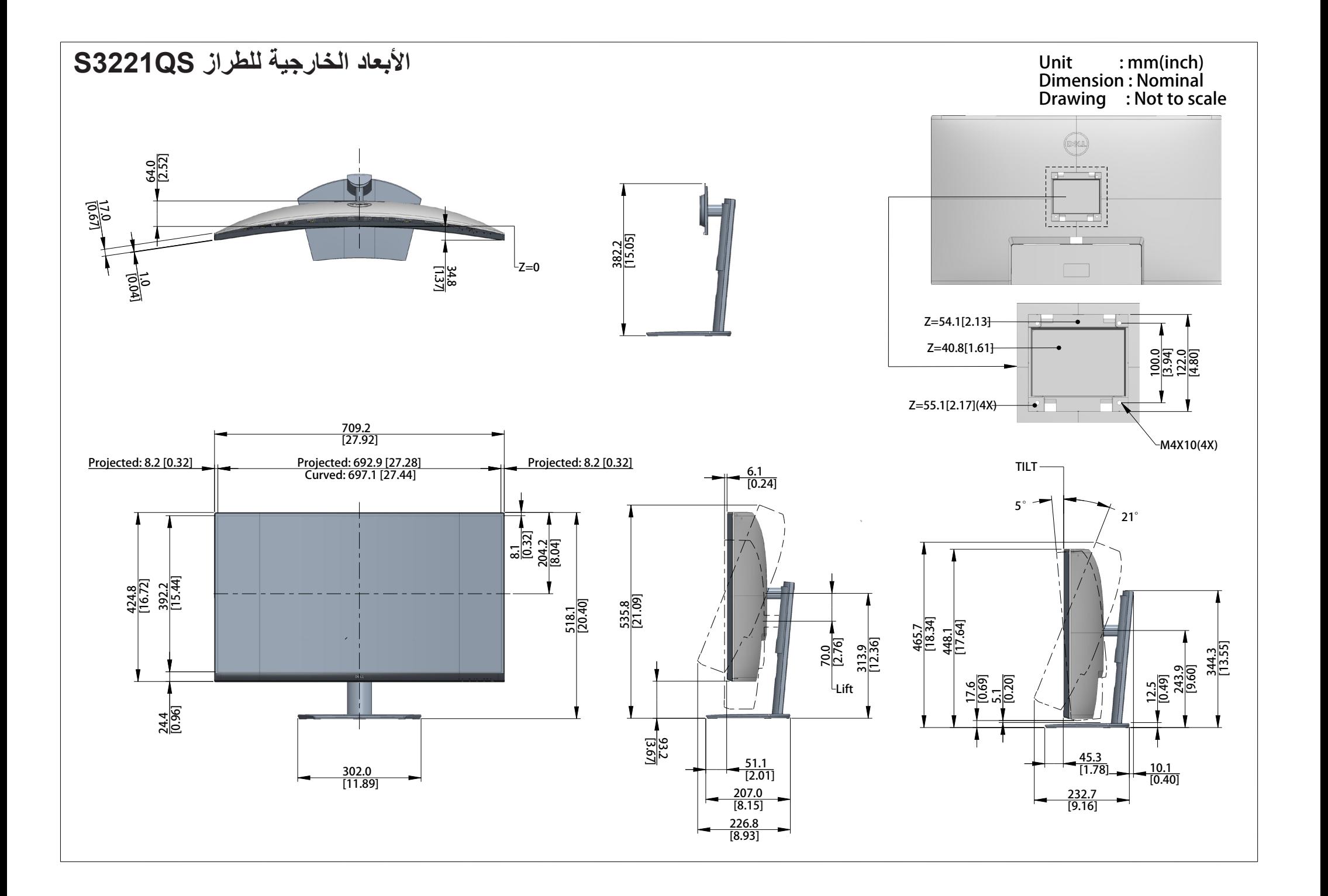